# HOME Assistant

A "no mothership" Option for home automation

Bruce Semple WA3SWJ@ARRL.NET A Sense & Respond System  $-$  OR  $-$ Complex Event Processing  $-$  OR  $-$ HOME Automation  $-$  OR  $-$ HOME Assistant

## Presentation Talking Points

- Why is this topic of interest?
- Home Assistant No Cloud Required Architecture
	- Integrations with Existing Commercial products
	- Functional Expandability Add-Ons
	- The Automation Engine (the magic)
- The HA Dashboard
- Four Integration Examples
- IoT Sensors & Controls for your home
	- Interconnection
	- Sensors you can build
- Installing & Running Home Assistant
- Demo

## Why Is this of Interest …

Besides Home Automation … Home Assistant can

help to monitor and manage ..

- remote systems
	- un-attended repeater sites
	- remote stations (Camp Greenough site)
	- un-attended vacation homes (during the winter)
- systems located in your home that you don't routinely interact with
	- leak developing from hot water heater, washing machine
	- pipe freeze warnings

## Sense & Respond

### Sense

- temperature / humidity
- water present (leaks)
- motion
	- PIR sensors
	- Video surveillance
- presence detection
	- iPhone shows up on home WIFI
- air quality
	- gas stoves
- door / window position
- Current Flow
	- appliances on / off
	- energy management
- Rain
- Time of Day / Day of Week
- Sunset / Sunrise
- User Request
	- button press
	- Phone App Interaction

### RESPOND

- turn on/off devices
	- lamps
	- air dampers
	- water valves
	- fans
	- relays
	- pumps
- trigger other automations
- Notify interested parties
	- sound an alarm
	- send a text message / email
- configure custom lighting scenes
- lock / unlock doors

## Presentation Talking Points

- Home Assistant No Cloud Required Architecture
	- Integrations with Existing Commercial products
	- Functional Expandability Add-Ons
	- The Automation Engine (the magic)
- The HA Dashboard
- Four Integration Examples
- IoT Sensors & Controls for your home
	- Interconnection
	- Sensors you can build
- Installing & Running Home Assistant
- Demo

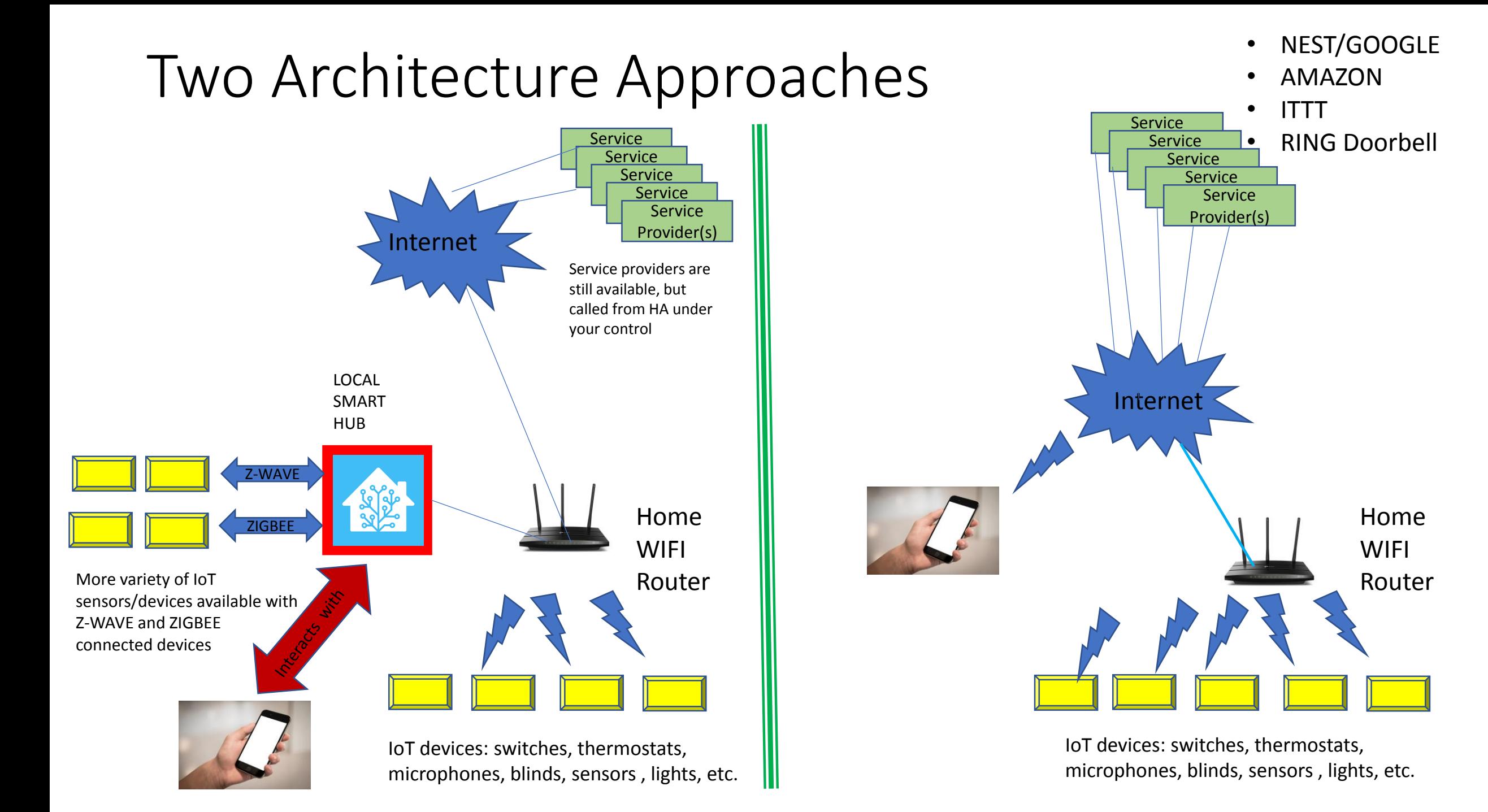

# Home Assistant https://github.com/home-assistant

- Open Source project ..
- Currently 2<sup>nd</sup> largest Open source project on GitHub
- 13.5K Contributors
- International Project

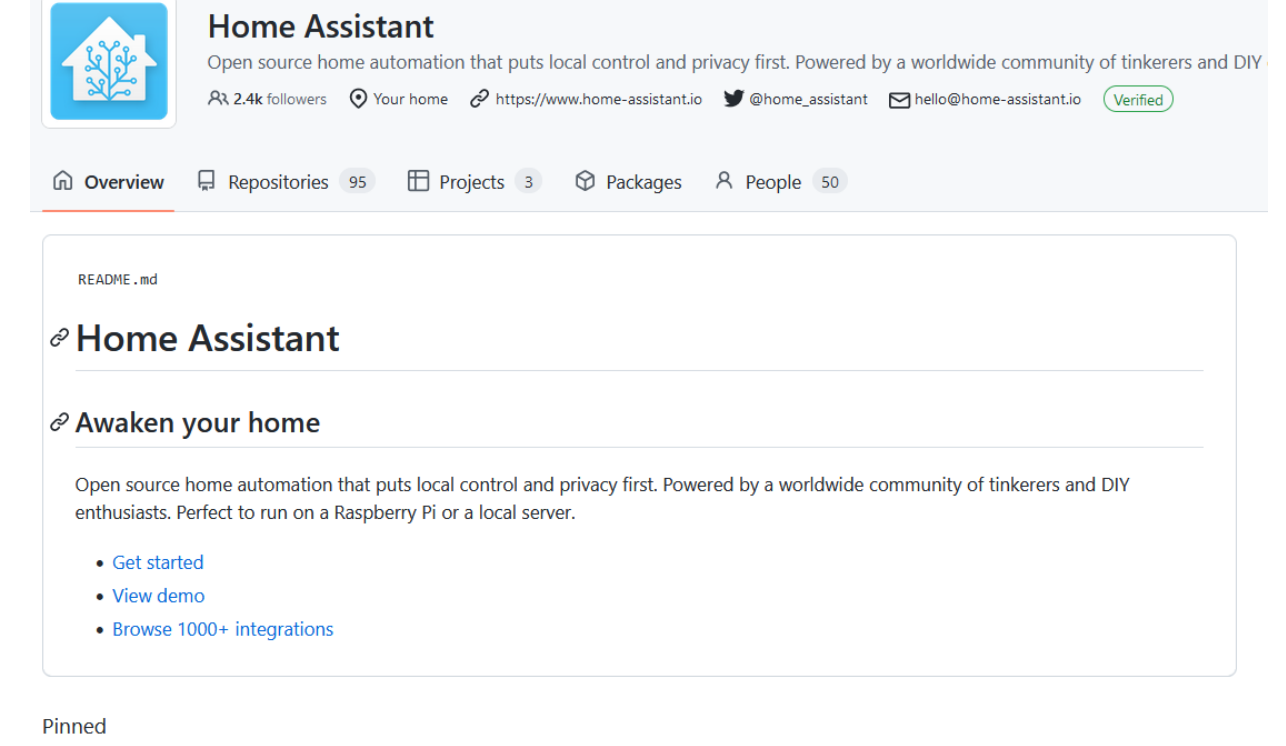

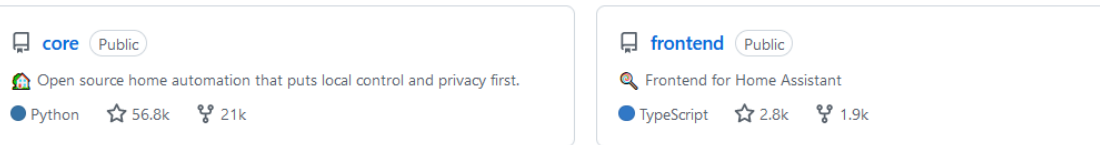

## Home Assistant Features

(https://www.home-assistant.io/)

- Home Assistant integrates with over two thousand different devices and services.
- ADD-Ons: Home Assistant is not just limited to Home Assistant. Easily install other applications that will help you manage your home. For Example:
	- Run AdGuard, a DNS-based ad blocker
	- Run third party automation engines like NodeRed
	- Turn Home Assistant into a Spotify Connect target
- Companion Mobile APP
- Voice Interface
	- 2023 year of Voice Control for HA
- **Powerful Automations**: Once you have integrated all your devices at home, you can unleash Home Assistant's advanced automation engine to make your home work for you.
	- Turn on the light when the sun sets or when coming home
	- Alert you when you leave your garage door open.
	- Lock all your doors automatically at 11:30pm
- **LOCAL DATA & Control:** All your smart home data stays local Home Assistant communicates with your devices locally, and will fallback to pulling in data from the cloud if there is no other option. No data is stored in the cloud, and everything is processed locally.
- **Home Energy Management:** Home Assistant allows you to get on top of your energy use with its home energy management feature. Gain new insights, optimize your solar panel production, plan energy usage and save money.

## Home Assistant Architecture

Home Assistant provides a platform for home control and home automation. Home Assistant is not just an application: it's an embedded system that provides an experience like other consumer off-the-shelf products: onboarding, configuration and updating is all done via an easy to use interface.

•The [operating system](https://developers.home-assistant.io/docs/operating-system) provides the bare minimal Linux environment to run Supervisor and Core. •The [Supervisor](https://developers.home-assistant.io/docs/supervisor) manages the operating system. •The [Core](https://developers.home-assistant.io/docs/architecture/core) interacts with the user, the supervisor and IoT devices & services.

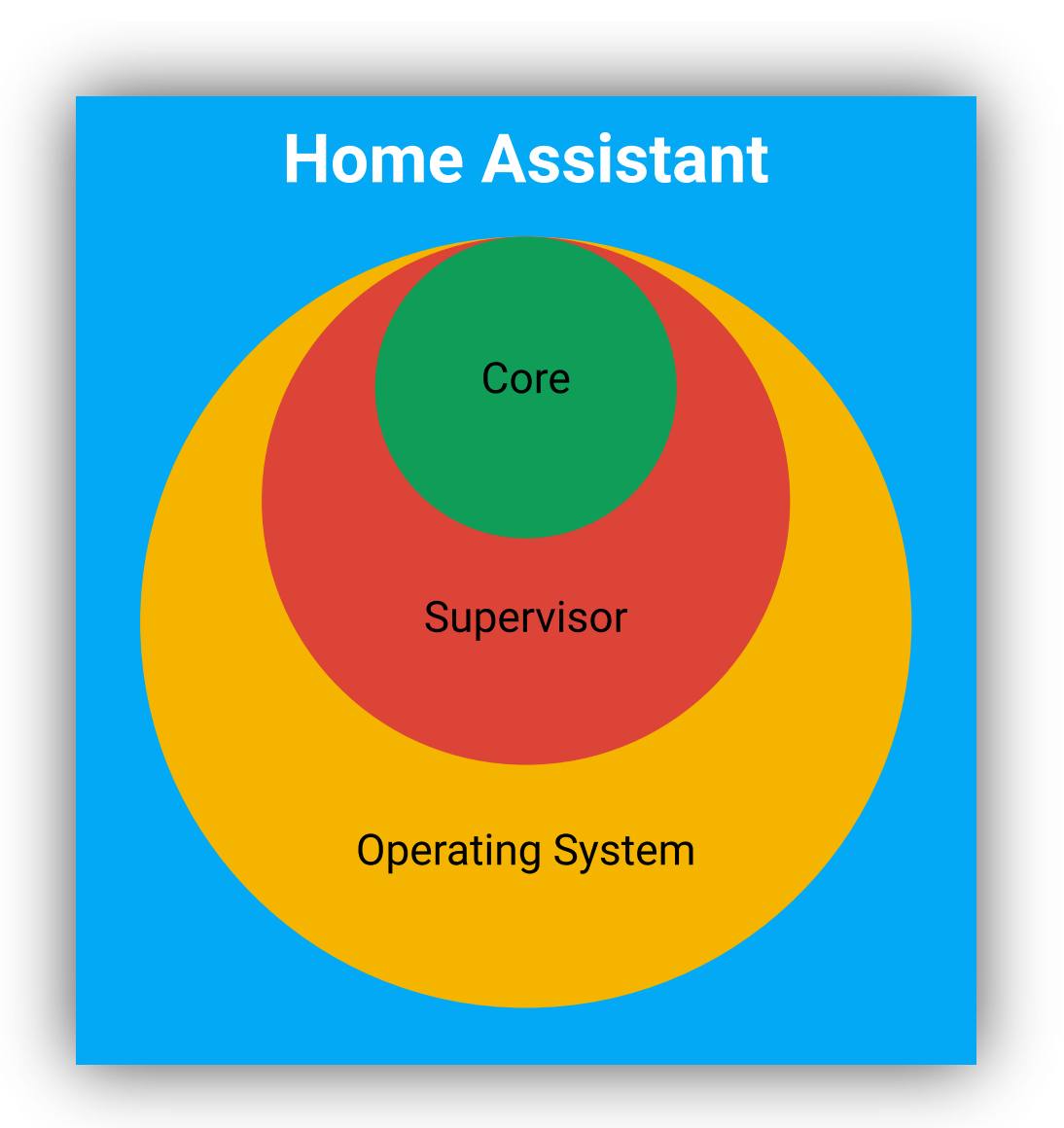

https://developers.home-assistant.io/docs/architecture\_index/

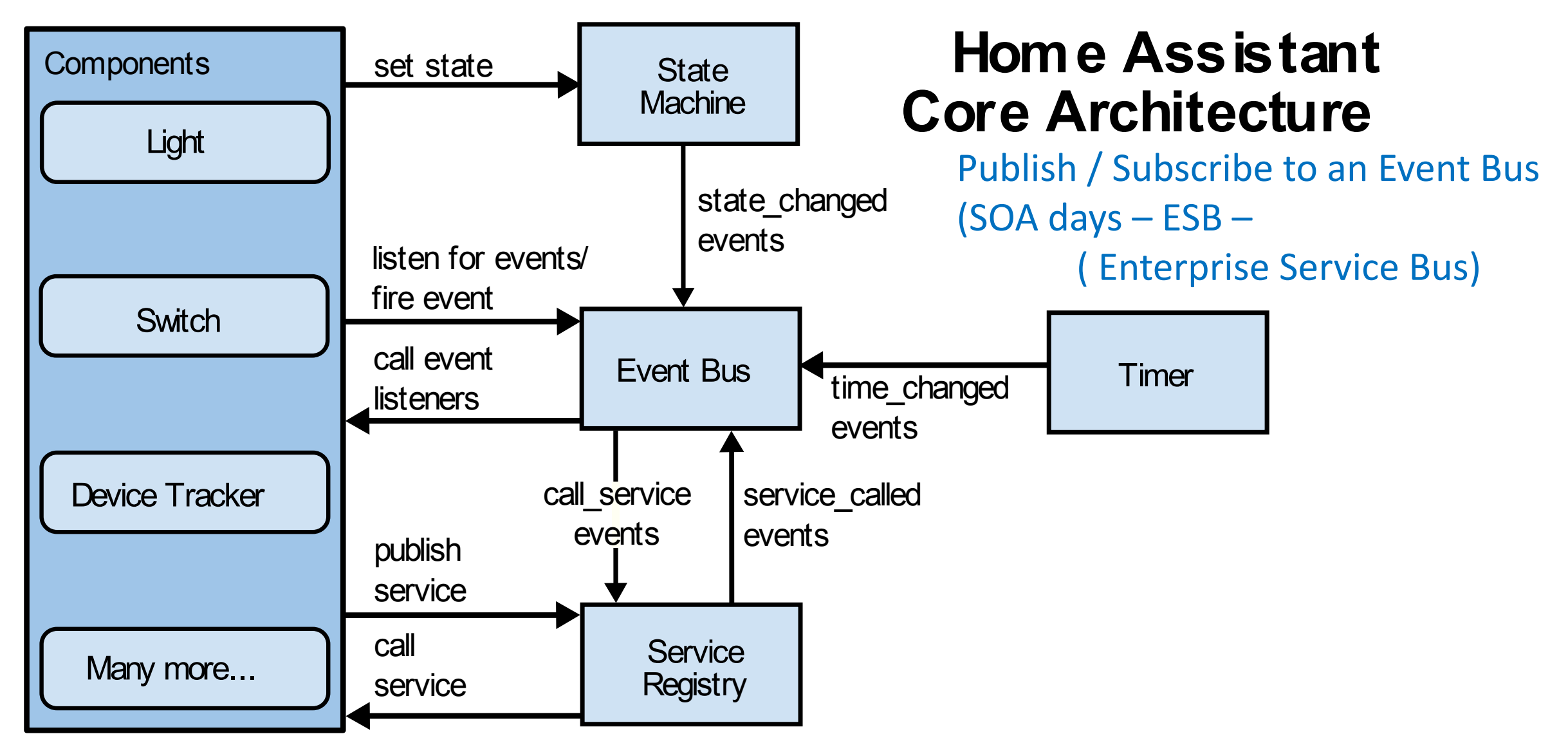

•**State Machine**: keeps track of the states of things and fires a state\_changed event when a state has been changed.

•**Service Registry**: listens on the event bus for call service events and allows other code to register services.

•**Timer**: sends a time\_changed event every 1 second on the event bus.

•**Event Bus**: facilitates the firing and listening of events -- the beating heart of Home Assistant

## Core Integrations

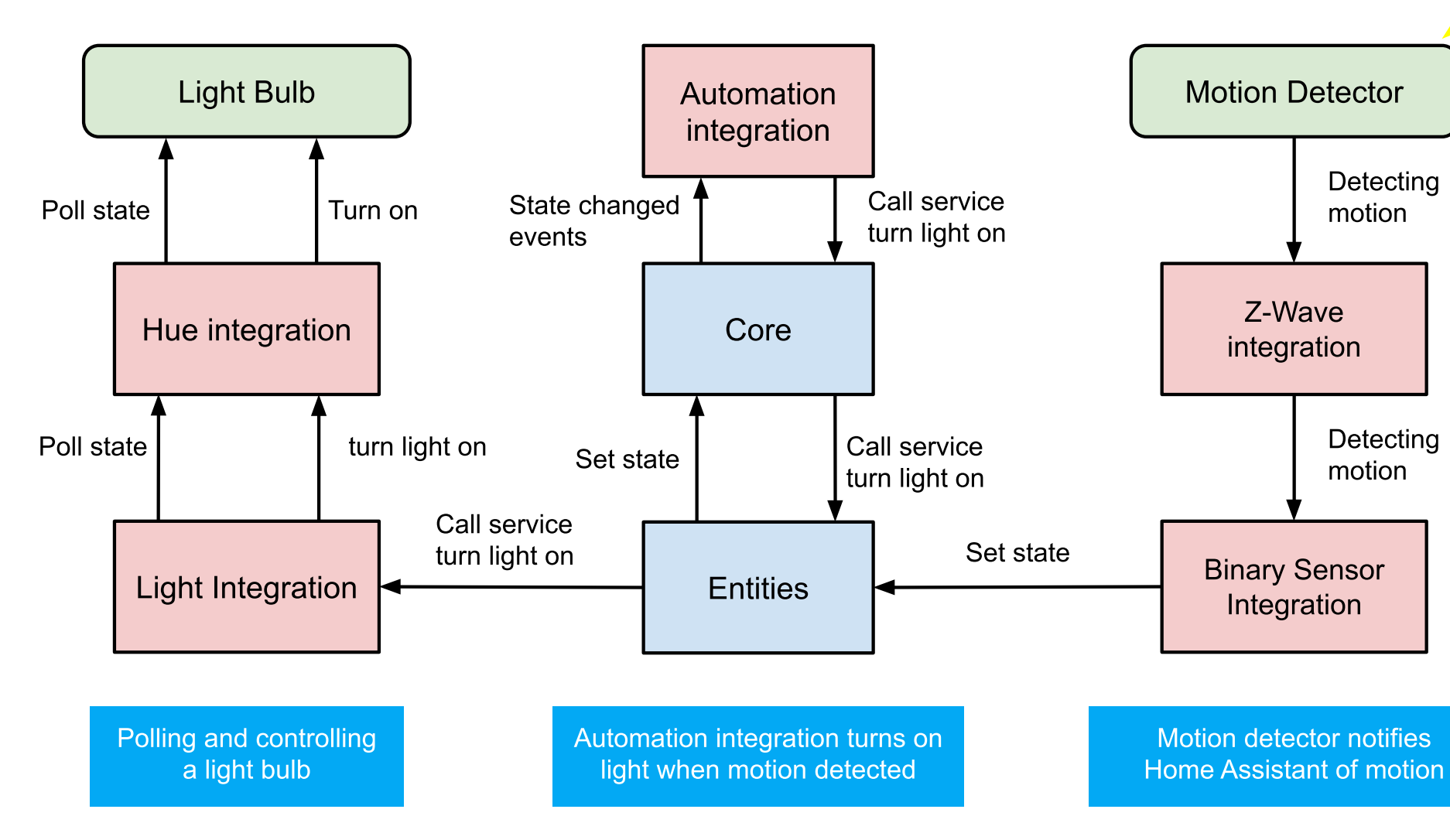

Home Assistant Core can be extended with **integrations**. Each integration is responsible for a specific domain within Home Assistant. Integrations can listen for or trigger events, offer services, and maintain states. Integrations are made up of a component (the base logic) and platforms (bits that integrate with other integrations).

Start on this

box

### Currently over 2,371 Integrations with various commercial components

Integrations

 $All (2371)$ Search integrations... Featured 1-Wire® Added in: **Sb** 3 DAY BLINDS<sup>\*</sup><br>YOU'LL LOVE THE TREATMENT **17TRACK**  $\blacktriangle$ bode a Long distance<br>sensors and device  $\check{~}$ 17TRACK 3 Day Blinds 1-Wire Abode 3D Printing (2) Alarm (36) Alarm Control **acer** Actionted FI **AccuWeather** Panel (12) Automation (26) AccuWeather **Acer Projector** Actiontec Adax **Binary Sensor**  $(190)$ **BECKHOFF** Button (46) AEMET **ADGUARD My**Air Twin**CAT**<sup>®</sup> Calendar (10) Camera (47) **AdGuard Home ADS** Advantage Air **AEMET OpenData** Car (16) Climate (108) <sub>∰</sub>∶airQ *<u>O</u>* aftership **AGENT** Cover (97) **DVR** DIY (21) AfterShip **Agent DVR** Air Quality air-Q Device Automation (1) Device Tracker (1) **AirNow**  $\Omega$  AIRTHINGS  $\Omega$  AIRTHINGS Doorholl (7)

https://www.home-assistant.io/integrations/

#### **Home Assistant**

Support for these integrations is provided by the Home Assistant community.

## Large Library of "ADD-ON"s – additional functionality -- that can be added as needed.

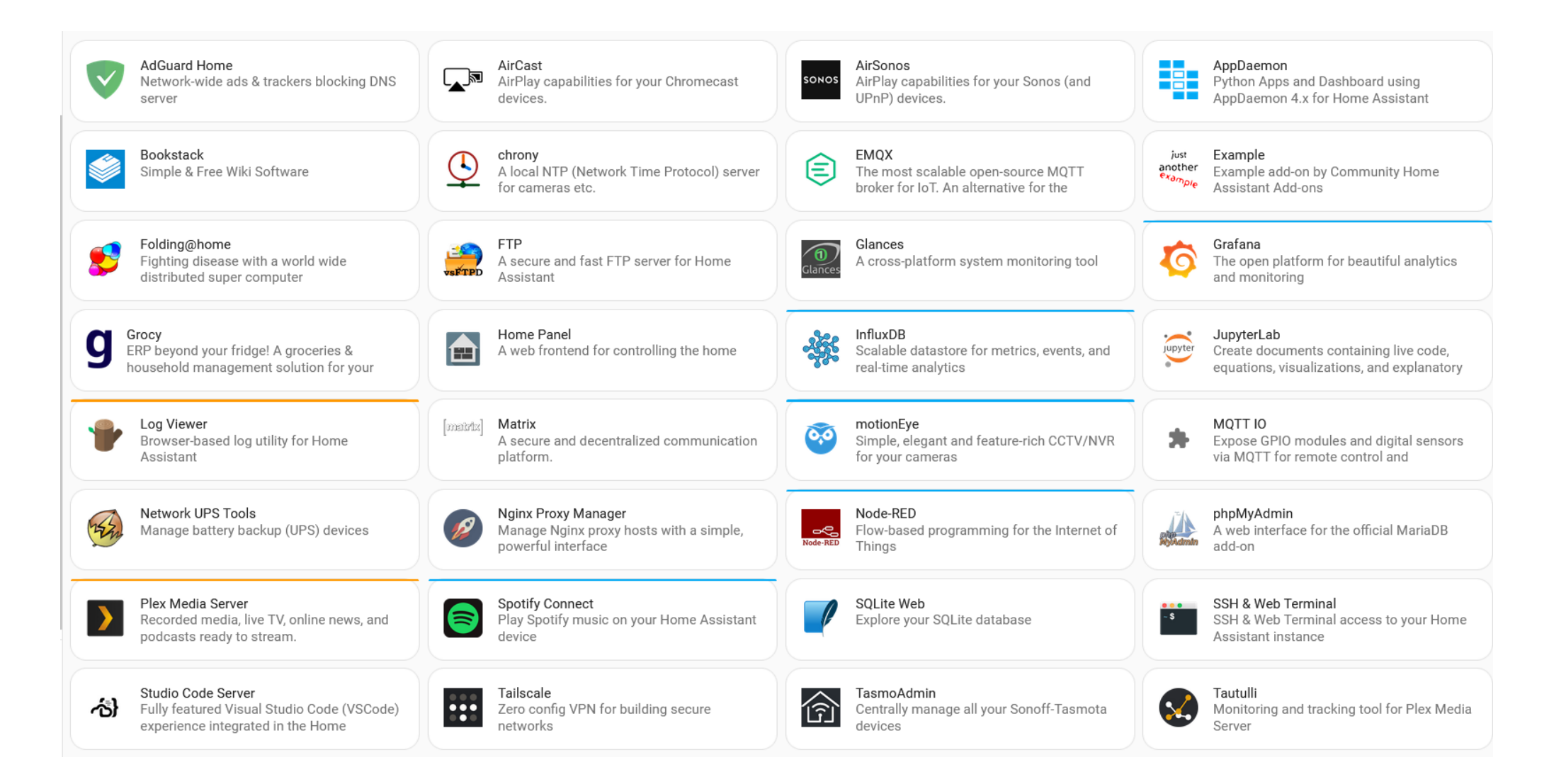

### Favorite ADD ON #1: ESPHOME – DIY Sensors # tell esphome which board you are using

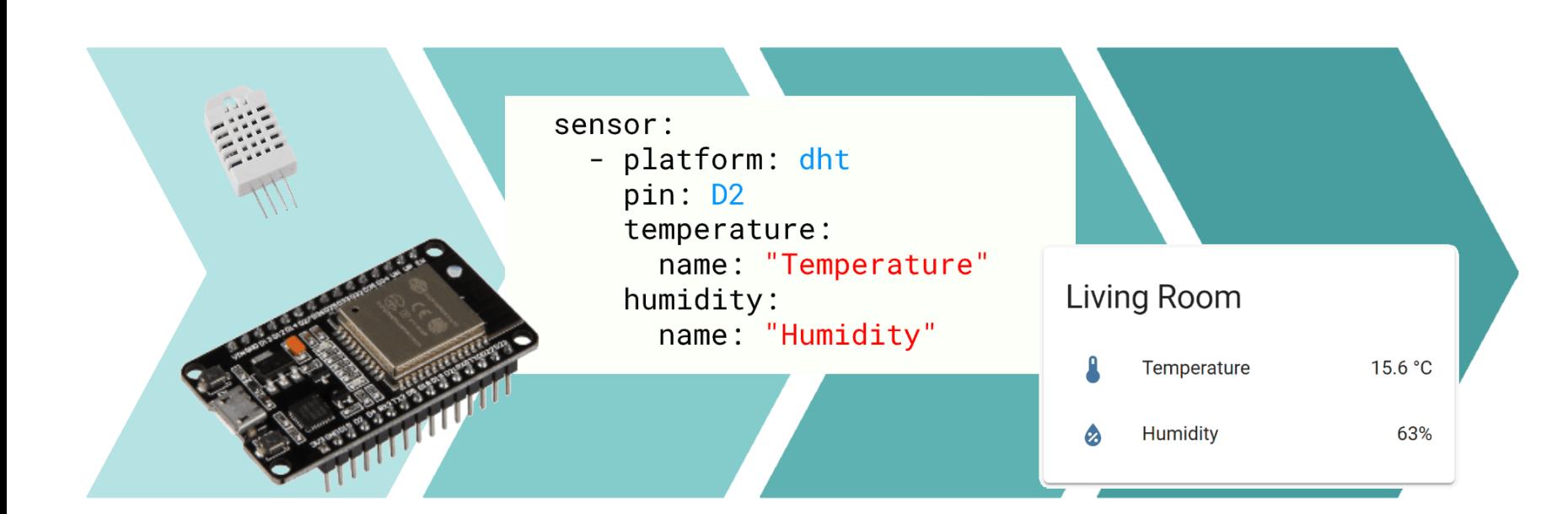

esphome: name: rs12ms01 platform: ESP8266 board: nodemcuv2 # provide wifi connection inf wifi: ssid: "xxxxxxxxxxxxxxxxxxxxx" password: "xxxxxxxxxxxxxxx" # Enable logging logger: # Enable Home Assistant API api: # enable "over the air updates" ota: # Setup Reboot Remotely switch entity switch: - platform: restart name: "rs12ms01\_restart" # Now define the sensor sensor: - platform: dht model: am2302 pin: D1 temperature: name: "Living Room Temperature"

humidity: name: "Living Room Humidity" update\_interval: 60s

#

## Automations bring your home "alive"

- Exterior lighting Control based on sunset / sunrise
- Holiday lightening Control
- Irrigation Control that takes into account weekly rainfall
- Open inlet air damper when Dryer is running
- Alert you to water flow and no-one is home
- Activate a "lighting scene" when your phone shows up on your home wifi after you have been away … and it's after sundown
- Close blinds automatically at sundown
- Smart Home Security
- Activate Energy Recovery Ventilators when CO2 levels get above a threshold (air in house is getting "stuffy")
- Lock all doors at 11:30pm
- Close the big garage door at 1:00am if it's still open
- Alert you via a text msg to your phone if windows are open and it's starting to rain
- Notify the church personnel if the air pump for the sprinkler system starts running too often .. Indicating a leak in the sprinkler piping
- Ham Radio Related
	- Remote station control
	- Hardware configuration control

## Favorite Add On #2: Node Red - Automation Engine

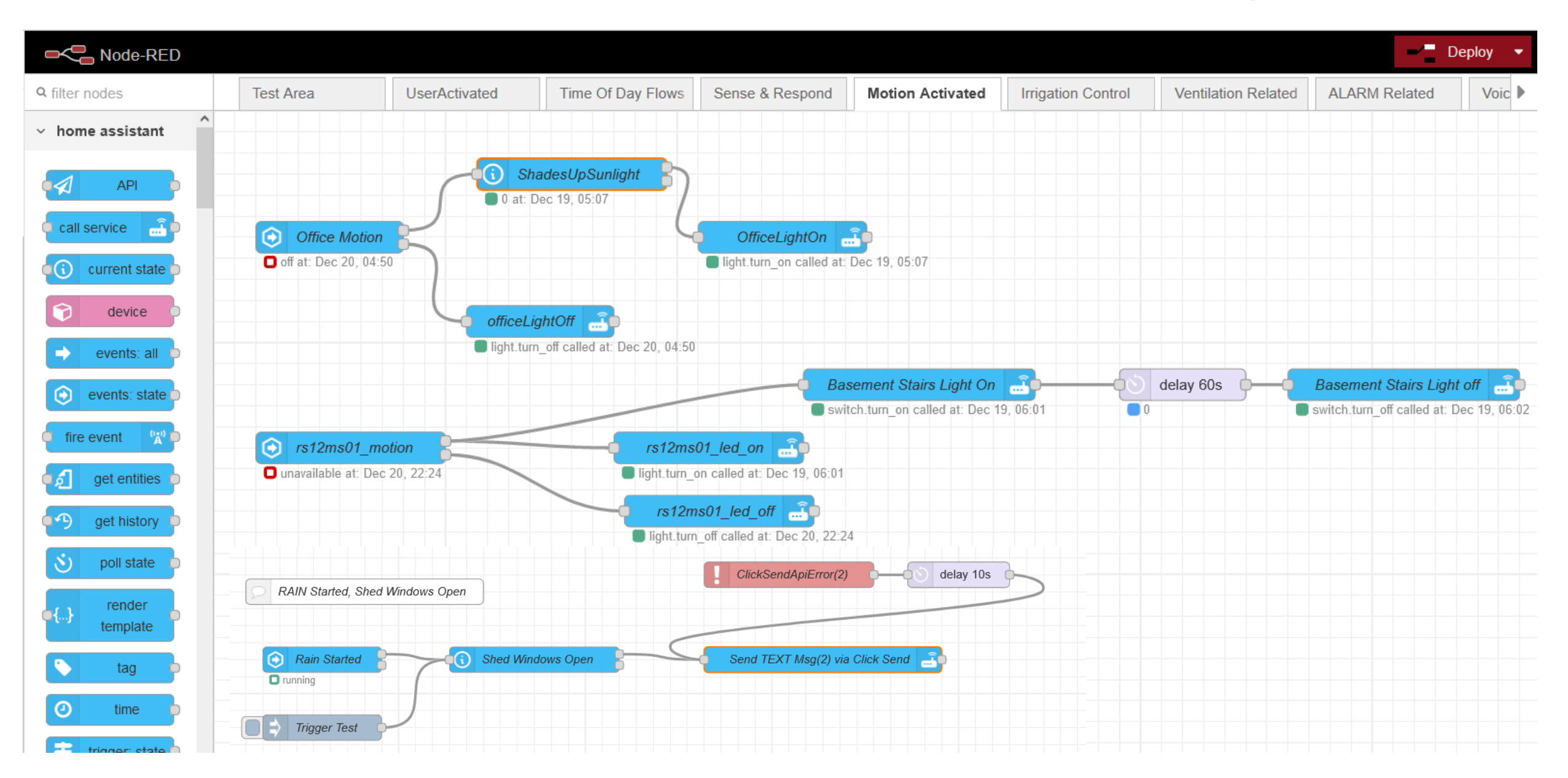

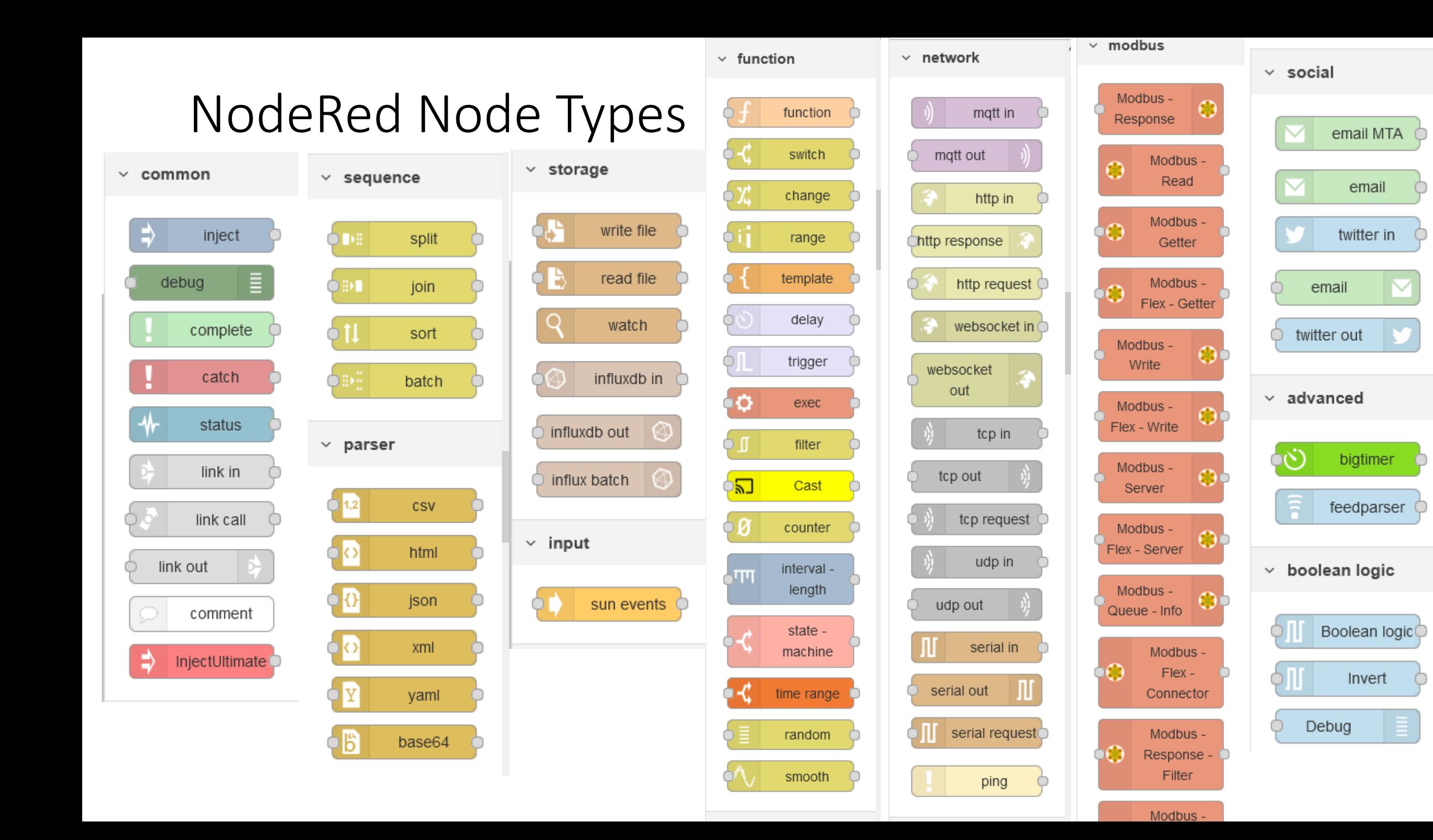

### Favorite Add On #3: Grafana - Historical Graphing Of Data

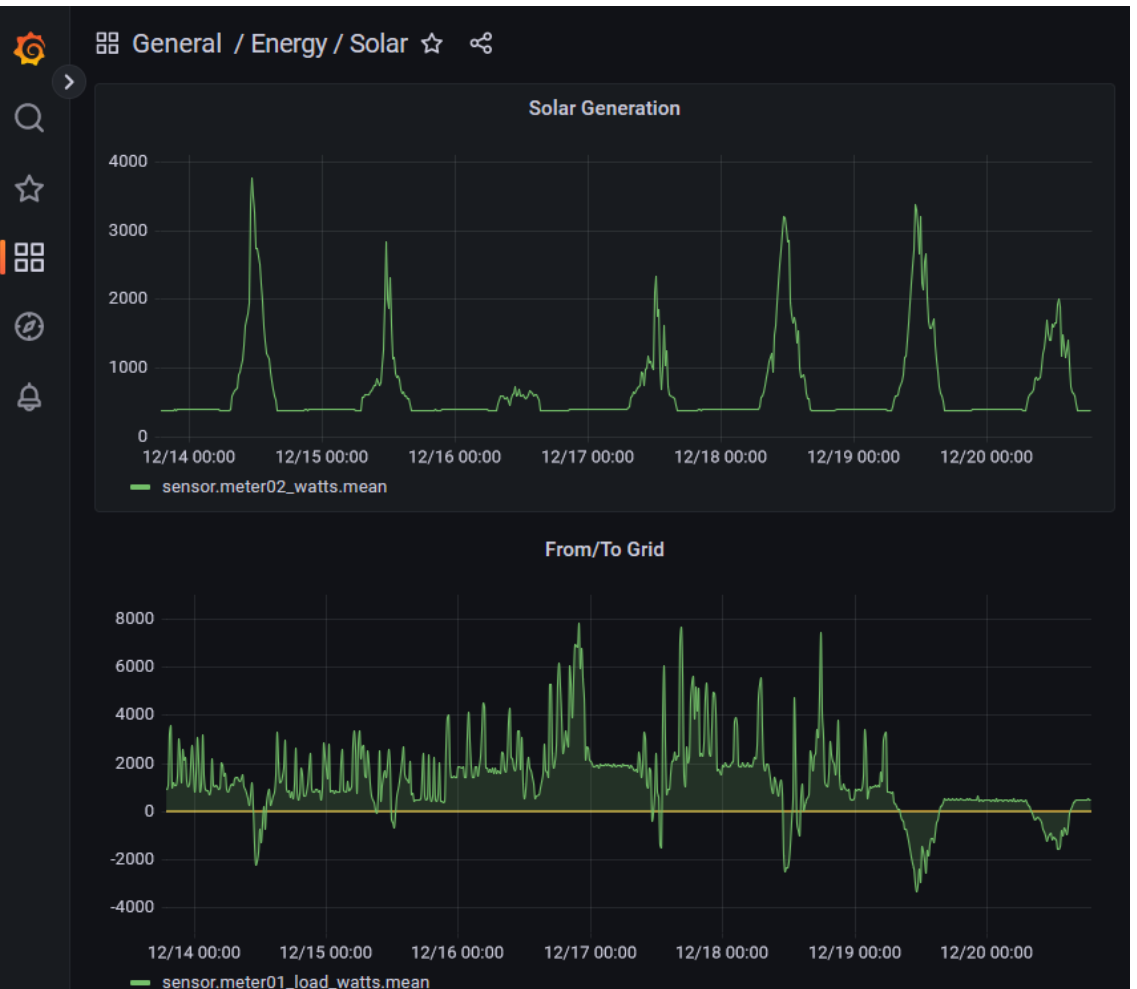

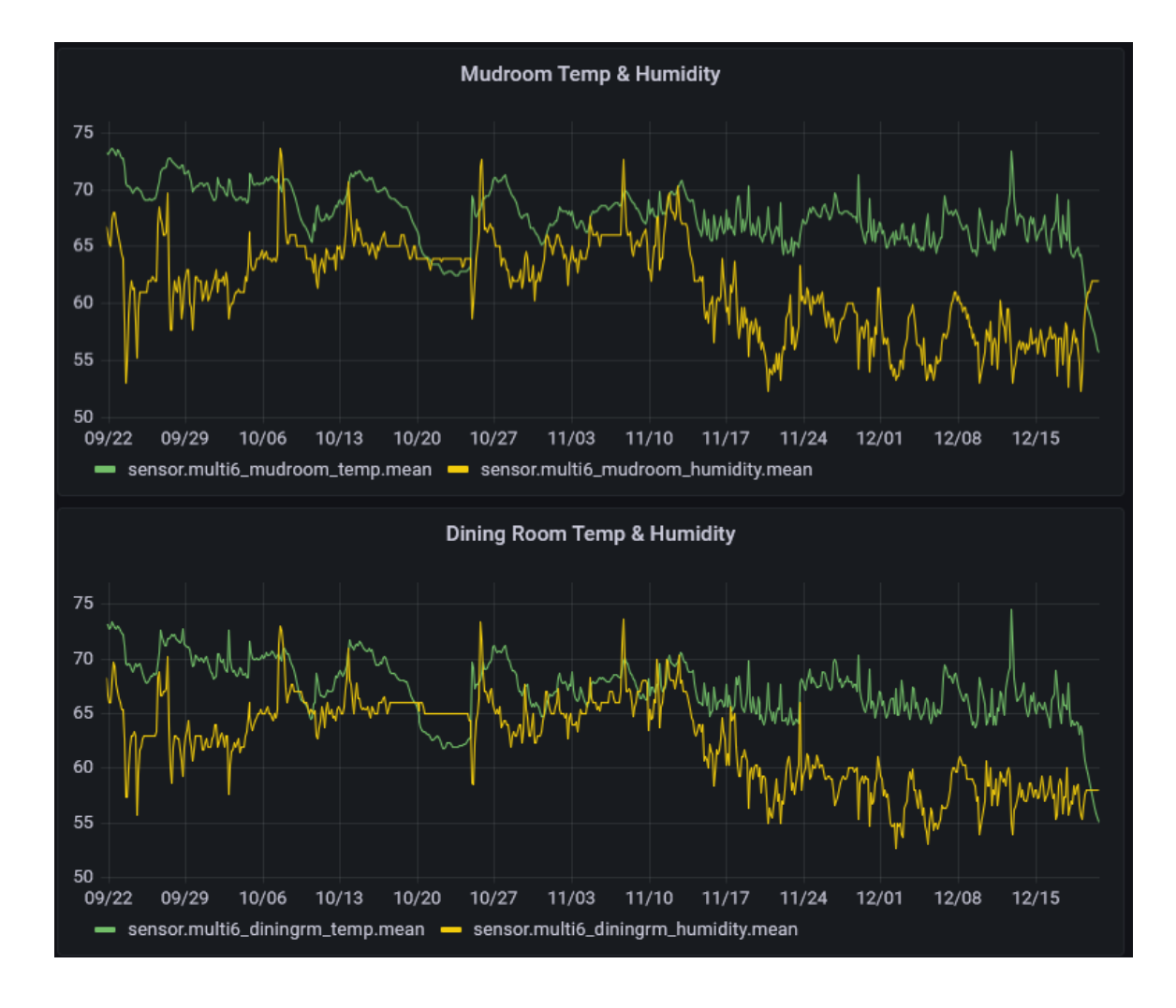

## Favorite ADD ON #4 (most recent): RHASSPY

https://www.home-assistant.io/integrations/rhasspy/

**Rhasspy Voice Assistant** 

This is "Alexa" or "Google" without big brother listening in!

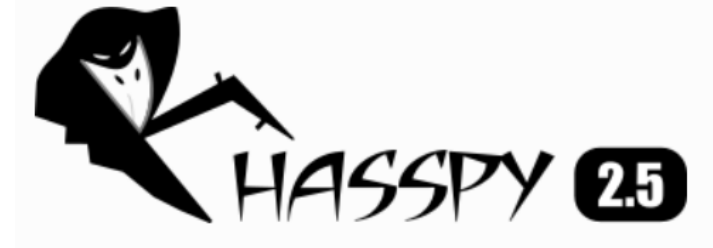

Rhasspy (J'æspi) is an open source, fully offline set of voice assistant services for many human languages that works well with:

- Hermes protocol compatible services (Snips.AI)
- Home Assistant and Hass.io
- Node-RED
- Jeedom
- OpenHAB

You specify voice commands in a template language:

[LightState] states =  $($ on | off) turn (<states>){state} [the] light

and Rhasspy will produce JSON events that can trigger action in home automation software, such as a Node-RED flow:

## Home Assistant User Interface / Dashboards

https://www.home-assistant.io/dashboards/

Home Assistant dashboards are a fast, customizable and powerful way for users to manage their home using their mobiles and desktops.

- 29 different cards to place and configure as you like.
- Dashboard Editor: Allows you to manage your dashboard by including a live preview when editing cards.
- Fast: Using a static configuration allows us to build up the dashboard once.
- Customizable:
	- Cards have a number of options which help to configure your data as required.
	- Themes (even at a per card basis).
	- Ability to override names and icons of entities.
	- Custom Cards from our amazing community are fully supported.
	- Extensive library of icons
- Based on Dwains "lovelace" dashboard technology
	- https://dwainscheeren.github.io/dwains-lovelace-dashboard/

### You Customize / Build Dashboard from a set of building blocks

 $\equiv$ **Home Assistant** 

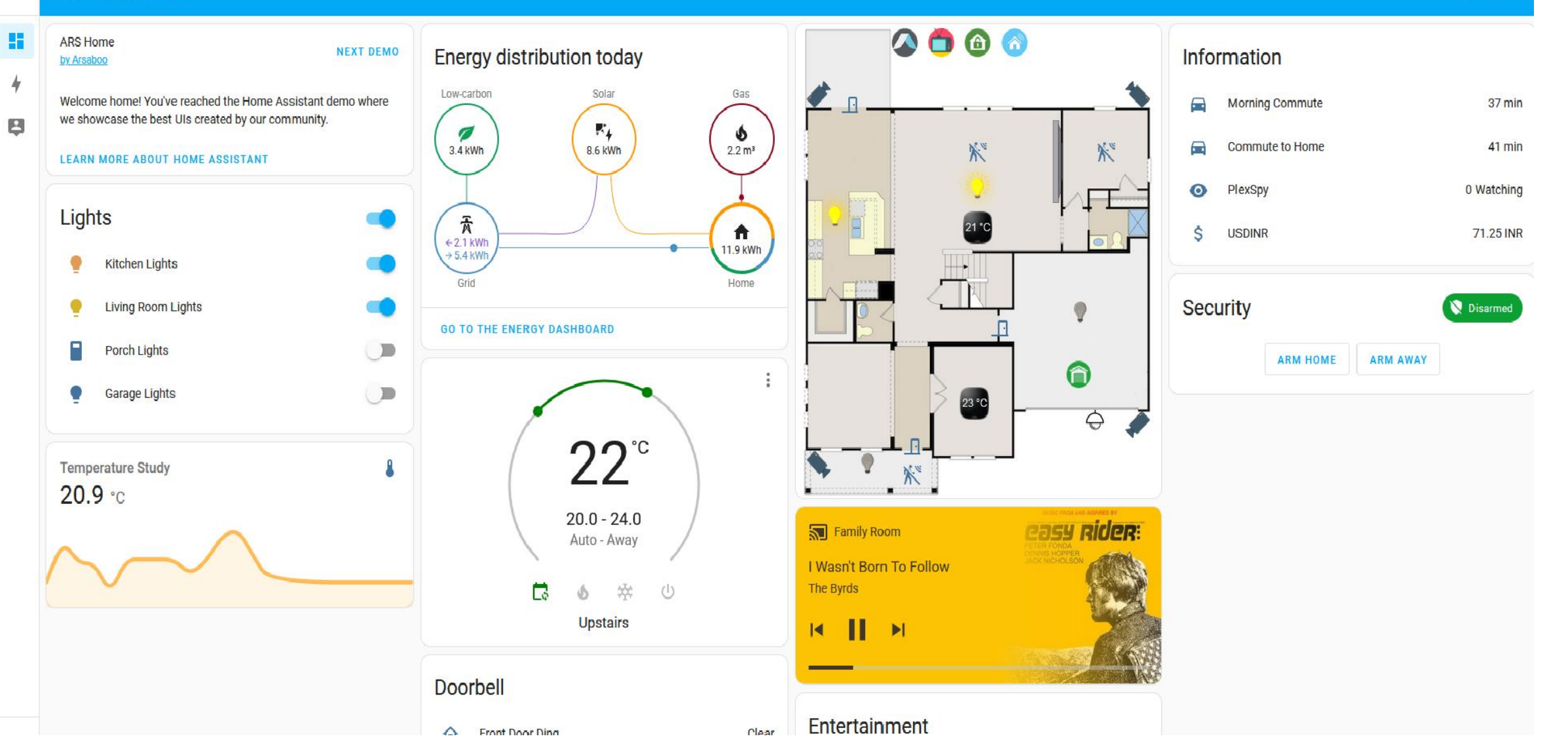

### Dashboard Examples From > https://demo.home-assistant.io/#/lovelace/0

◆ 品  $\odot$  $\bullet$ 

 $\equiv$ 

 $\overline{r}$ 

9

 $Q$  :

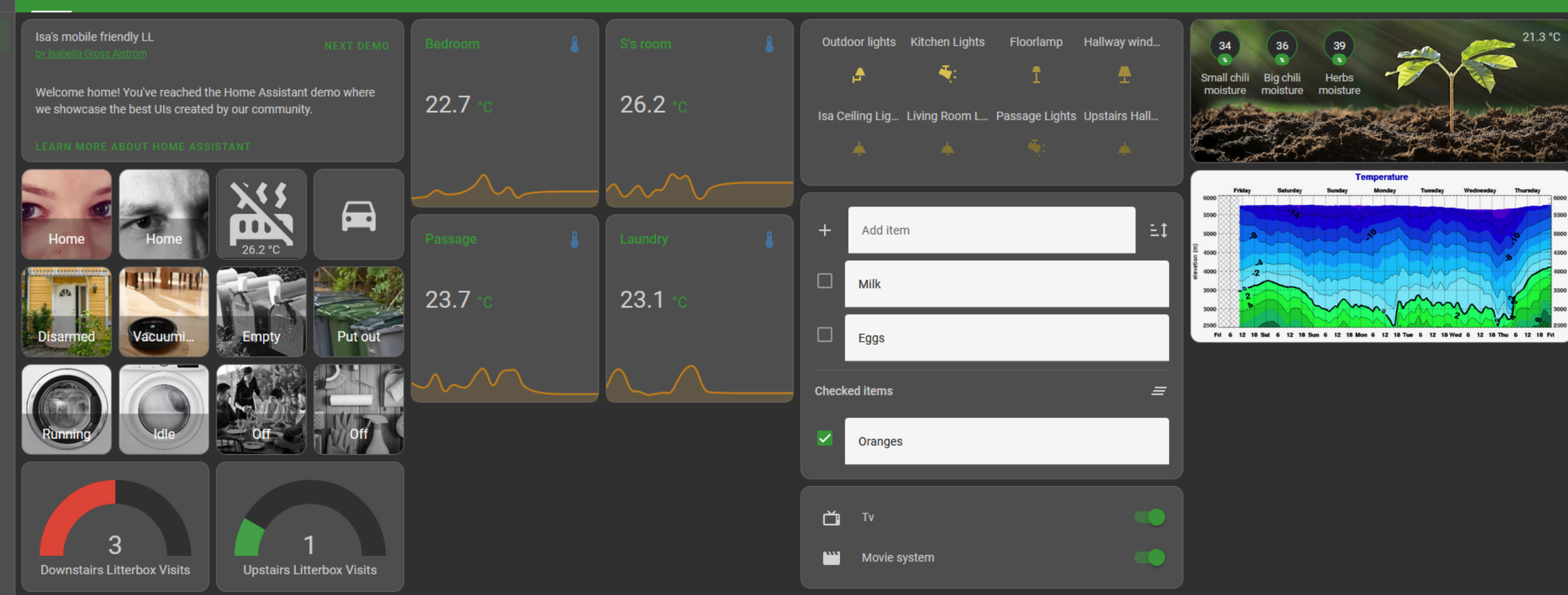

## More Dashboard Examples

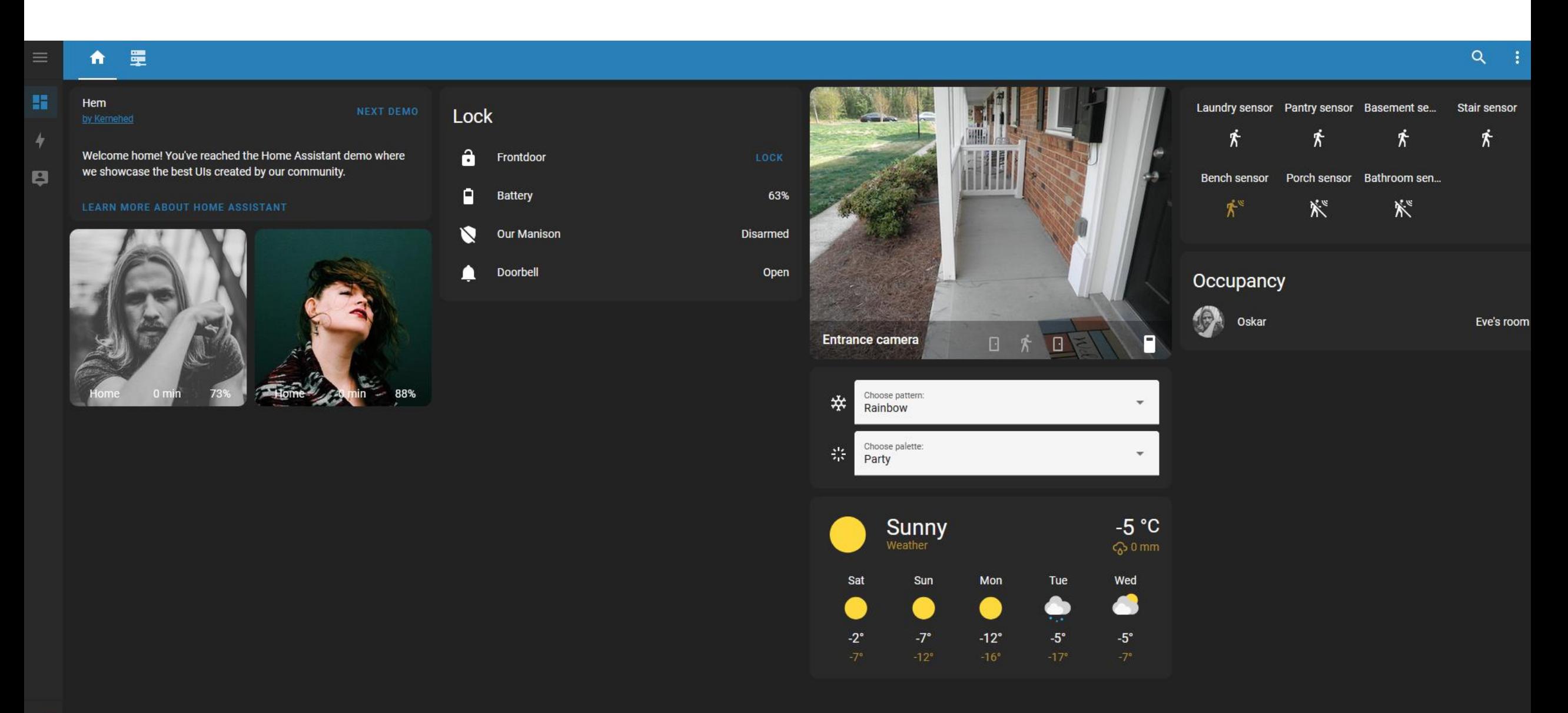

### More Examples from demo site

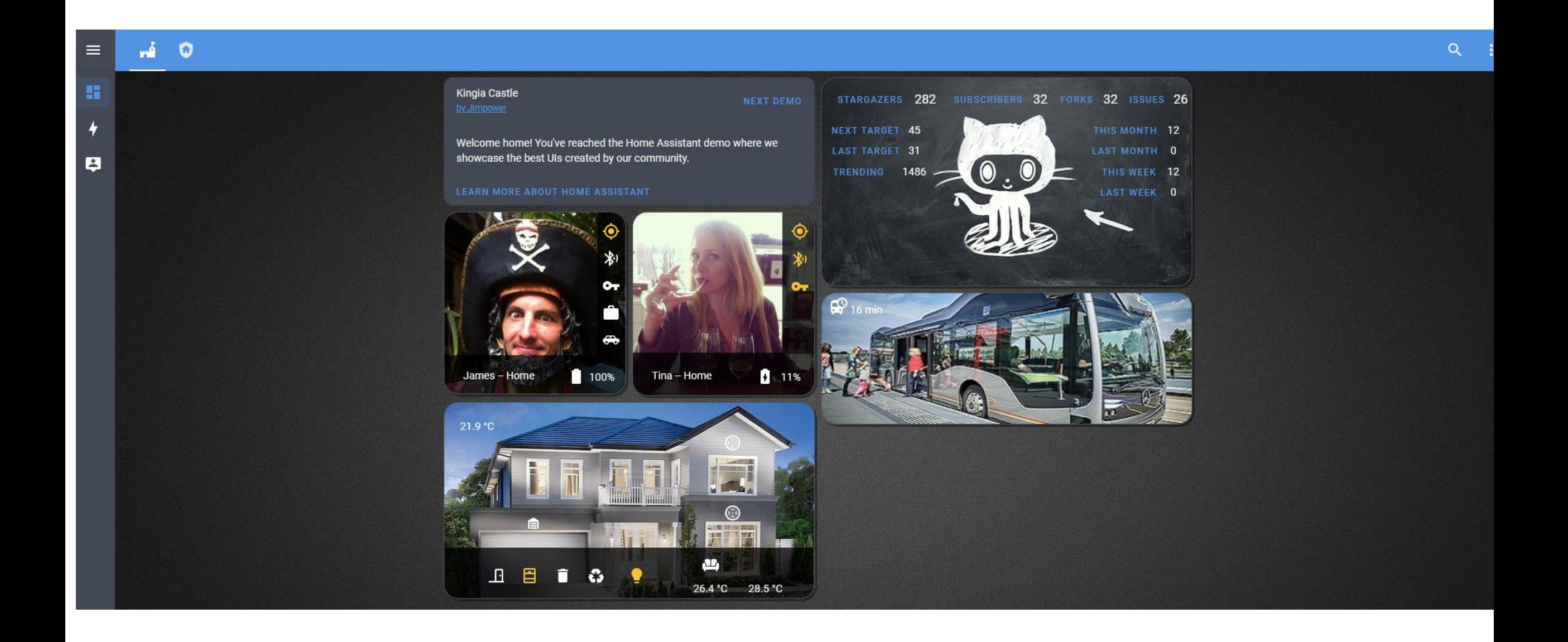

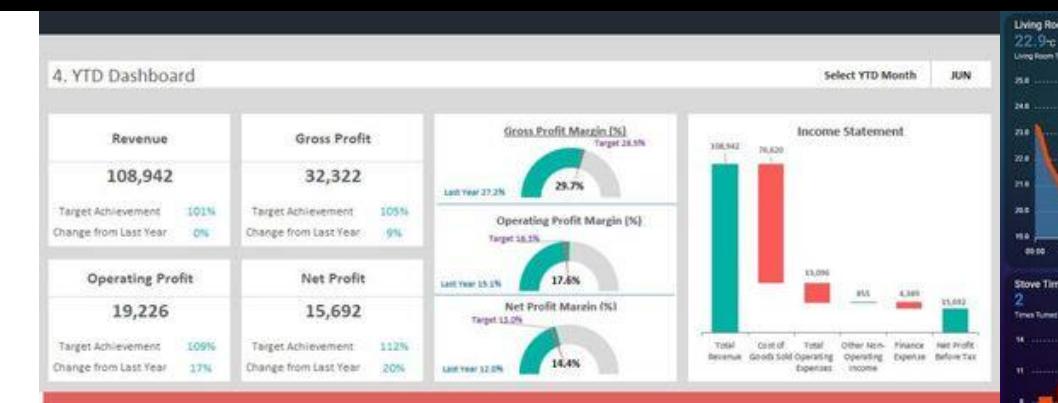

## **CFO DASHBOARD**

Dynamic & Flexible dashboard template Ready dashboard, just plug your data!

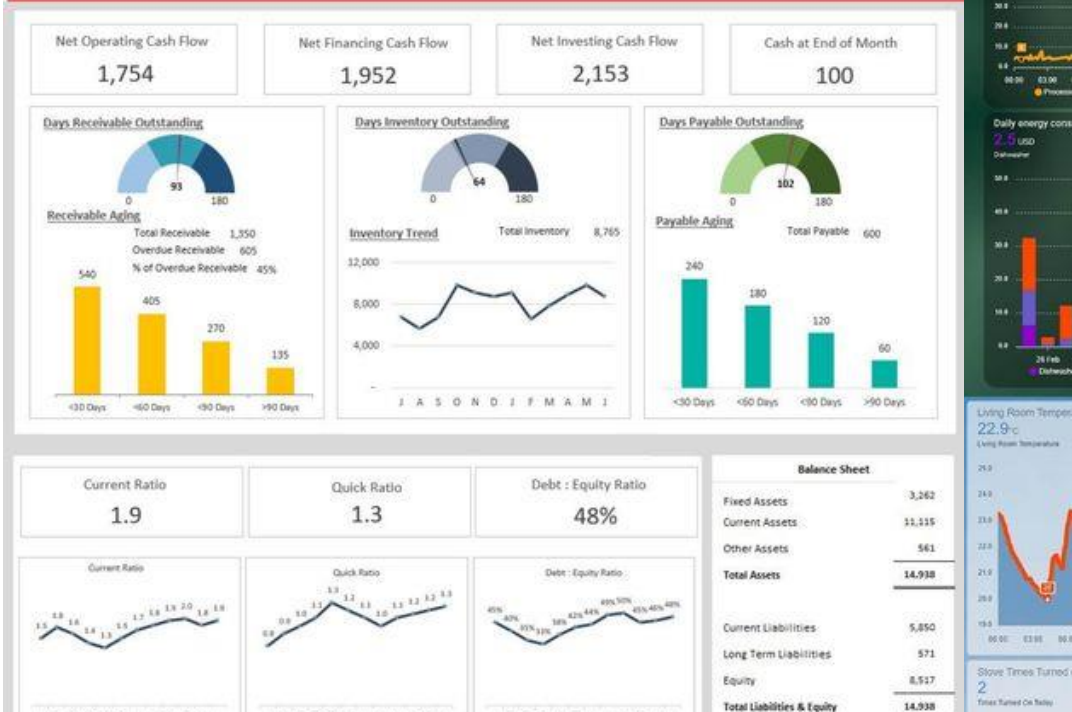

JASONDJFMAMJ

JASOND J F MAM J

JASONDJFMAMI

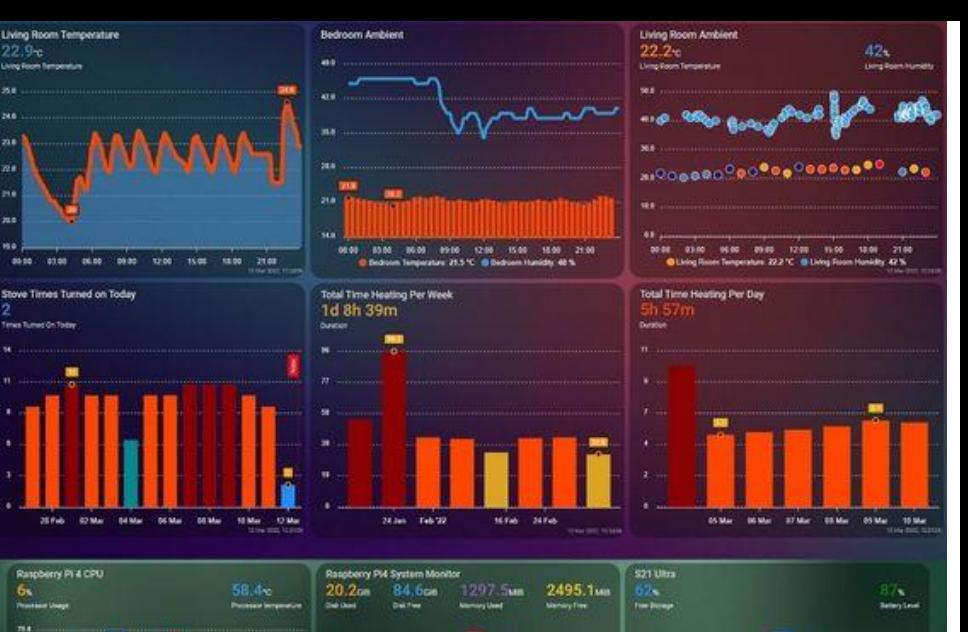

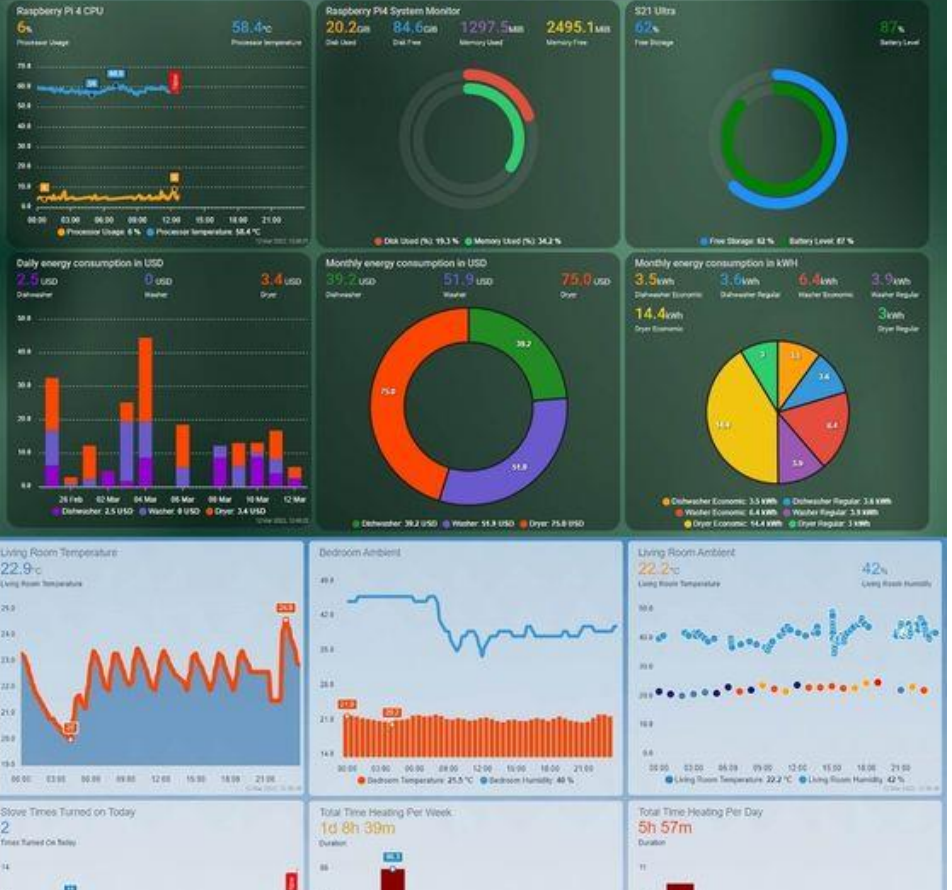

### Go to Pinterest and search on Home Assistant Dashboards for ideas

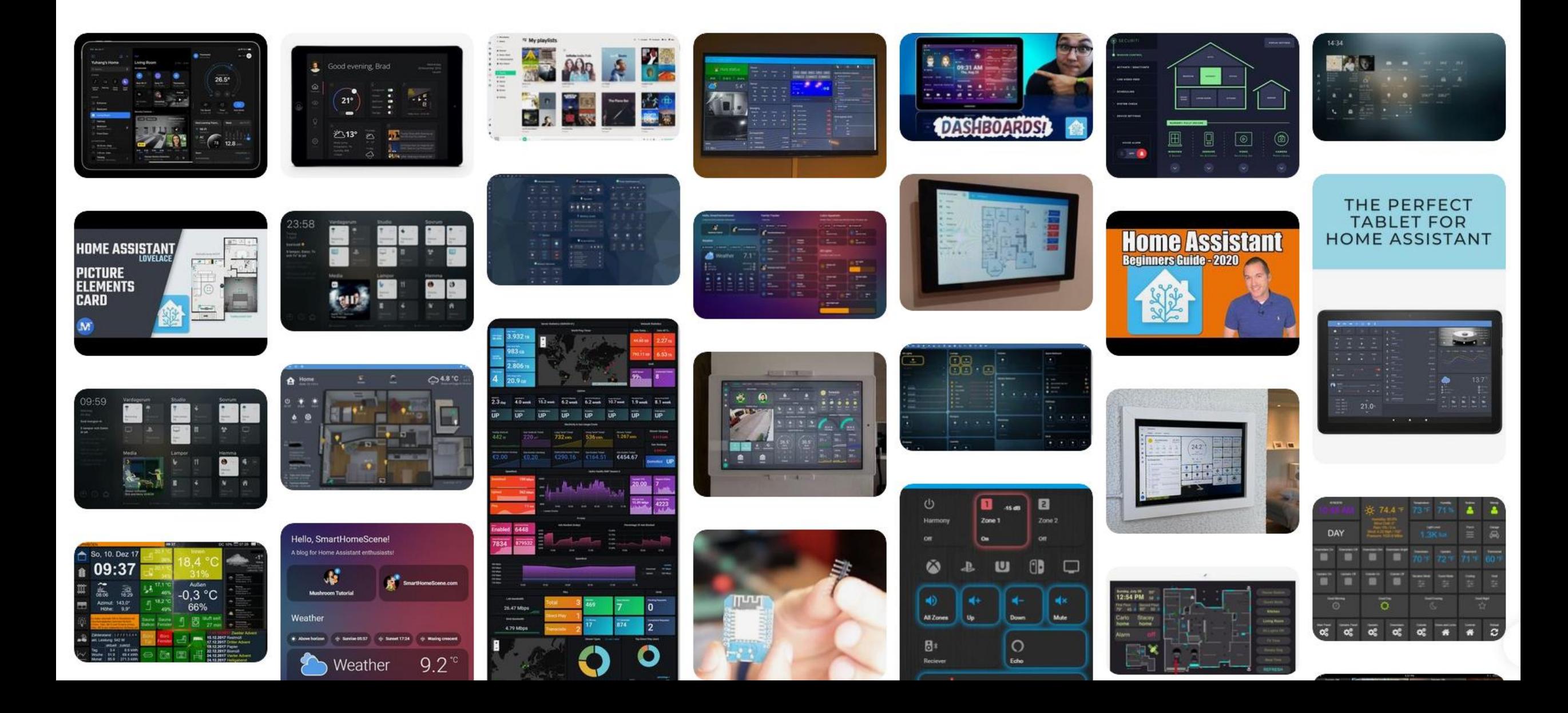

## Example of an Integration – Firmata Support

• <https://www.home-assistant.io/integrations/firmata/>

[Firmata](https://github.com/firmata/protocol) can be used to add analog and digital inputs and outputs to Home Assistant. This allows for buttons, switches, motion detectors, relay control, sensors, potentiometers, dimmers, etc. The component can currently connect to a Firmata board via serial or serial over USB.

The Firmata protocol is a standard protocol for microcontrollers. Most of these boards support digital and analog inputs and outputs. [Arduino](https://www.arduino.cc/) and Arduino-compatible microcontroller development boards are the most popular boards to use with Firmata. There is currently support for the following device types within Home Assistant:

- •[Binary Sensor](https://www.home-assistant.io/integrations/firmata/#binary_sensor)
- •[Light](https://www.home-assistant.io/integrations/firmata/#lights)
- •[Sensor](https://www.home-assistant.io/integrations/firmata/#sensors)
- •[Switch](https://www.home-assistant.io/integrations/firmata/#switches)

## More Integrations – Weather

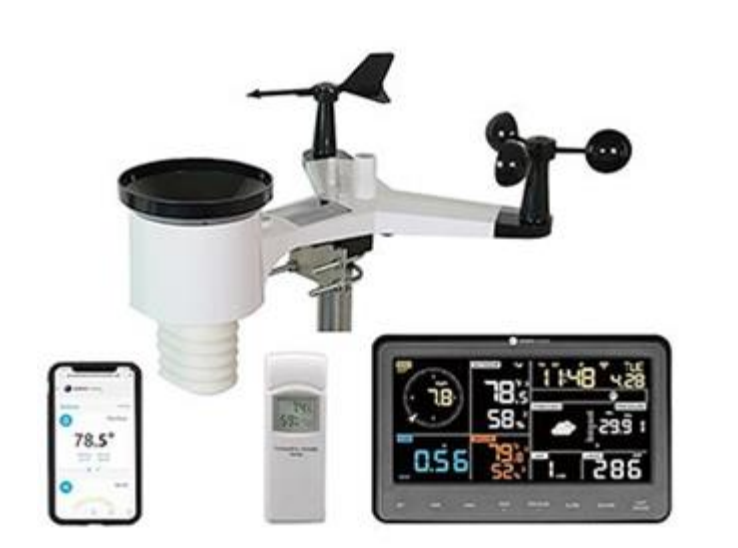

Ambient home weather stations

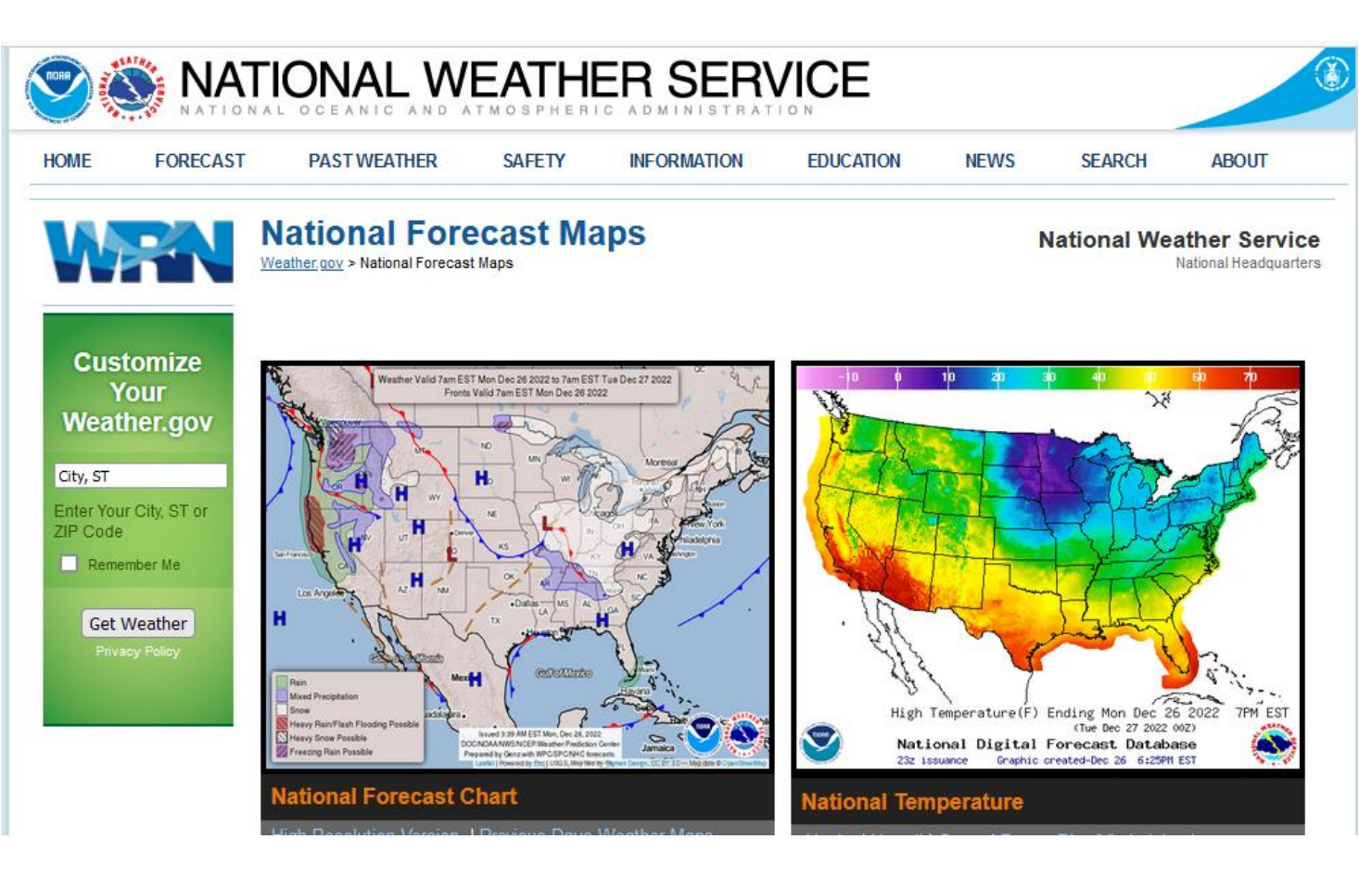

NWS API – to retrieve weather forecasts for your area

## Integrations - More

### // Ukraine Alarm

The Ukraine Alarm integration uses the siren.pp.ua API - public wrapper for Ukraine Alarm web service to offer air-raid siren notifications. The integration will create 6 binary sensors for your selected region in Ukraine:

- $\bullet$  Air
- Artillery
- Chemical
- Nuclear
- Urban Fights
- Unknown

Siren check interval is set to 10 seconds to avoid overloading the API and still be able to react fast enough.

### // Dominos Pizza

The dominos integration allows you to order Dominos Pizza from within your Home Assistant scripts and automations.

At present, this integration only supports ordering within Canada and the US.

## IOT - Monitoring & Controlling Your Home

### Commercial Sensor Types

- Water / Flood sensors
- Smoke/Fire / CO2 sensors
- Multi sensors (Temp, Humid, Motion, illumination levels, vibration, etc)
- Door / Window Sensors
- Energy management
	- (current / voltage sensors)
- Smart Thermostats
- Smart Window blinds / coverings
- Smart outlets
- Smart wall switches

### Sensor Bus Interconnect

- Wired
	- I2C
	- CAN
	- SPI
	- UART
- Wireless
	- WiFi
	- Z-Wave
	- Zigbee

## Z-Wave –https://en.wikipedia.org/wiki/Z-Wave US Freq 908.4 and 916 Mhz

**Z-Wave** is a [wireless](https://en.wikipedia.org/wiki/Wireless) communications protocol used primarily for residential and commercial building automation. It is a [mesh network](https://en.wikipedia.org/wiki/Mesh_networking) using low-energy radio waves to communicate from device to device,  $[2]$  allowing for wireless control of smart home devices, such as smart lights, security systems, thermostats, sensors, smart door locks, and garage door openers.<sup>[\[3\]\[4\]](https://en.wikipedia.org/wiki/Z-Wave#cite_note-okaven-3)</sup> The Z-Wave brand and technology are owned by [Silicon Labs.](https://en.wikipedia.org/wiki/Silicon_Labs) Over 300 companies involved in this technology are gathered within the Z-Wave Alliance.

Like other protocols and systems aimed at the residential, commercial, [MDU](https://en.wikipedia.org/wiki/Multifamily_residential) and building markets, a Z-Wave system can be controlled from a smart phone, tablet, or computer, and locally through a smart speaker, wireless [keyfob](https://en.wikipedia.org/wiki/Keyfob), or wall-mounted panel with a Z-Wave gateway or central control device serving as both the hub or controller.<sup>[\[3\]\[5\]](https://en.wikipedia.org/wiki/Z-Wave#cite_note-okaven-3)</sup> Z-Wave provides the application layer interoperability between home control systems of different manufacturers that are a part of its alliance. There is a growing number of interoperable Z-Wave products; over 1,700 in 2017,<sup>[\[6\]](https://en.wikipedia.org/wiki/Z-Wave#cite_note-rpink-6)</sup> over 2,600 by 2019,<sup>[\[7\]](https://en.wikipedia.org/wiki/Z-Wave#cite_note-ces2019-7)</sup> and over 4,000 by 2022.<sup>[\[8\]\[9\]](https://en.wikipedia.org/wiki/Z-Wave#cite_note-explained-8)</sup>

## Zigbee - <https://en.wikipedia.org/wiki/Zigbee> 915 Mhz or 2.4Ghz

**Zigbee** is an [IEEE 802.15.4-](https://en.wikipedia.org/wiki/IEEE_802.15.4)based [specification](https://en.wikipedia.org/wiki/Specification_(technical_standard)) for a suite of high-level communication protocols used to create [personal area networks](https://en.wikipedia.org/wiki/Personal_area_network) with small, low-power [digital radios,](https://en.wikipedia.org/wiki/Digital_radio) such as for [home automation,](https://en.wikipedia.org/wiki/Home_automation) medical device data collection, and other low-power low-bandwidth needs, designed for small scale projects which need wireless [connection. Hence, Zigbee is a low-power, low data rate, and close proximity \(i.e., personal area\) wireless ad hoc](https://en.wikipedia.org/wiki/Wireless_ad_hoc_network)  network.

[The technology defined by the Zigbee specification is intended to be simpler and less expensive than other wireless](https://en.wikipedia.org/wiki/Wireless_personal_area_network)  personal area networks (WPANs), such as [Bluetooth](https://en.wikipedia.org/wiki/Bluetooth) or more general wireless networking such as [Wi-Fi](https://en.wikipedia.org/wiki/Wi-Fi). Applications include wireless light switches, [home energy monitors](https://en.wikipedia.org/wiki/Home_energy_monitor), traffic management systems, and other consumer and industrial equipment that requires short-range low-rate wireless data transfer.

Its low power consumption limits transmission distances to 10-100 meters [line-of-sight](https://en.wikipedia.org/wiki/Line-of-sight_propagation), depending on power output and environmental characteristics.<sup>[\[1\]](https://en.wikipedia.org/wiki/Zigbee#cite_note-specs-1)</sup> Zigbee devices can transmit data over long distances by passing data through a [mesh network](https://en.wikipedia.org/wiki/Mesh_networking) of intermediate devices to reach more distant ones. Zigbee is typically used in low data rate applications that require long battery life and secure networking. (Zigbee networks are secured by 128 bit [symmetric encryption](https://en.wikipedia.org/wiki/Symmetric-key_algorithm) keys.) Zigbee has a defined rate of up to 250 kbit/s, best suited for intermittent data transmissions from a sensor or input device.

Zigbee was conceived in 1998, standardized in 2003, and revised in 2006. The name refers to the [waggle dance](https://en.wikipedia.org/wiki/Waggle_dance) of honey bees after their return to the beehive.  $[2]$ 

## Z-Wave Mesh Support / Zigbee Range Extender

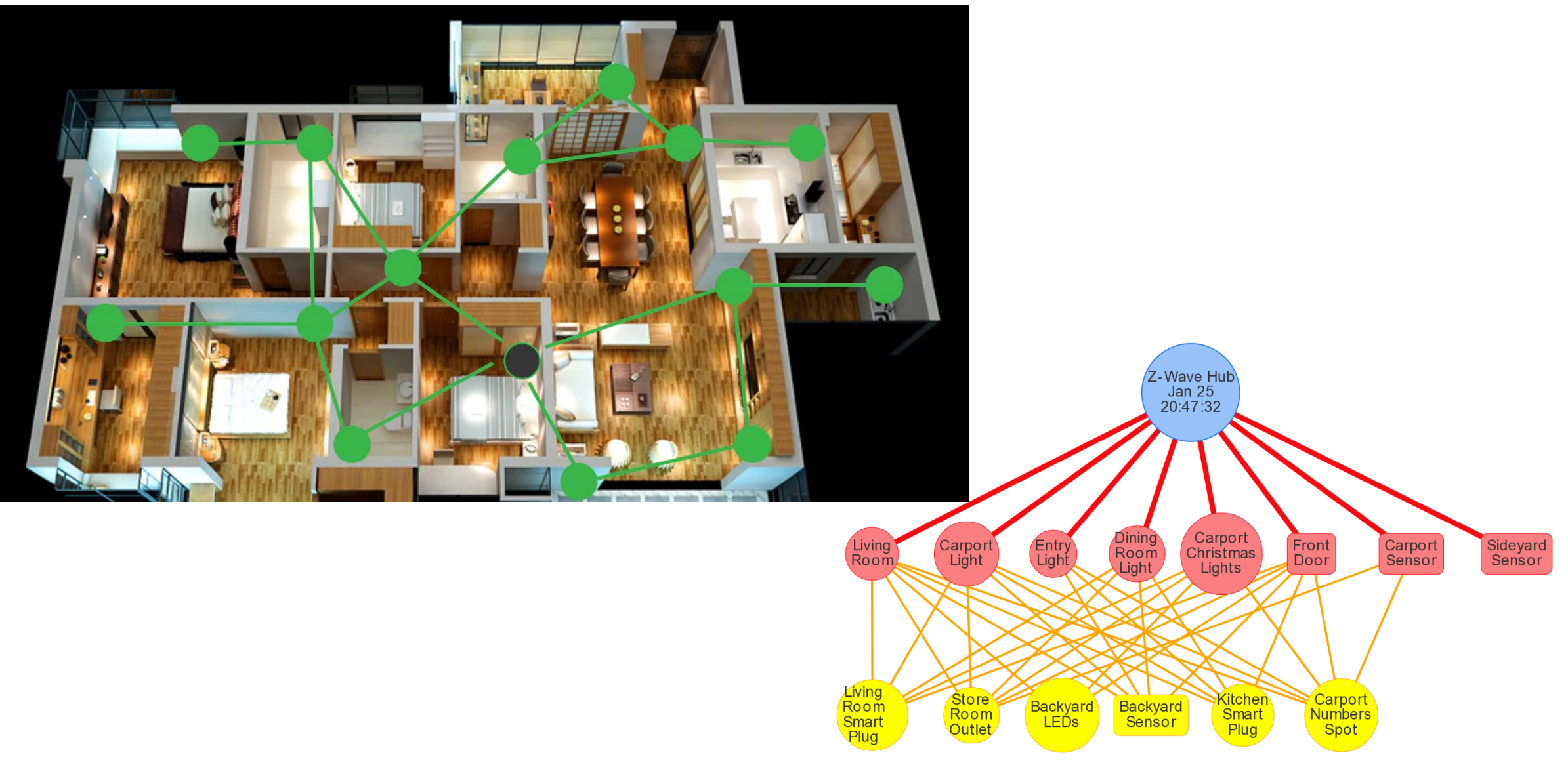

## Z-Wave / Zigbee Controller

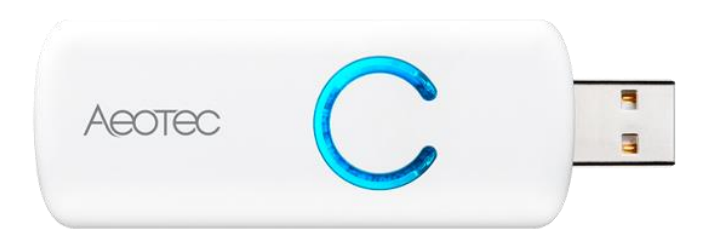

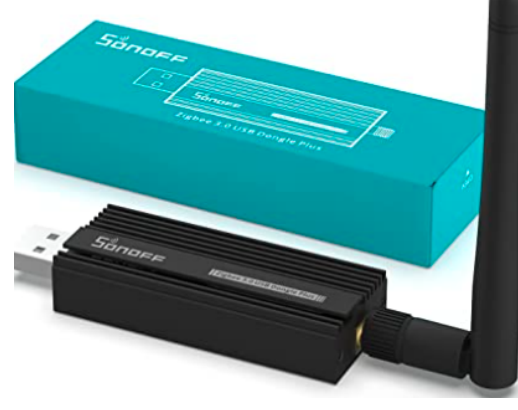

SONOFF Zigbee 3.0 USB Dongle Plus Gateway, Universal Zigbee USB Gateway with Antenna for Home Assistant, Open HAB etc, Wireless Zigbee 3.0 USB Adapter(1 Pack) Visit the SONOFF Store ★★★★☆ > 1,242 ratings | 16 answered questions

Amazon's Choice for "zigbee dongle"

 $$31^{86}$ 

 $\widehat{\mathbf{G}}$ 

FREE Returns v

Coupon: Apply 5% coupon Terms v

Get \$60 off instantly: Pay \$0.00 upon approval for the Amazon Rewards Visa Card. Available at a lower price from other sellers that may not offer free Prime shipping.

**Brand SONOFF Line** 

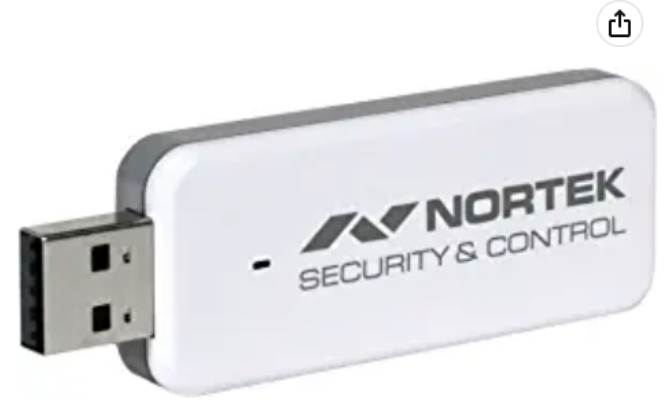

QuickStick Combo, HUSBZB-1, by Nortek, Cert ID: ZC10-15090013 **Brand: Z-Wave Plus** ★★★★☆ × 88 ratings

 $$44^{95}$ 

Get \$60 off instantly: Pay \$0.00 upon approval for the Amazon Rewards Visa Card.

- A USB stick that houses both a Z-Wave and Zigbee radio.
- Z-Wave Certification ID: ZC10-15090013
- Frequency Region: U.S./Canada/Mexico, Z-Wave Library Version: 6.51.06
- Device Categories: Controllers

> See more product details

#### **Customer ratings by feature**

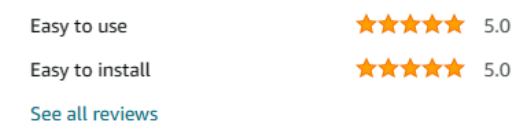

Roll over image to zoom in

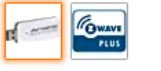

## Home Automation Devices

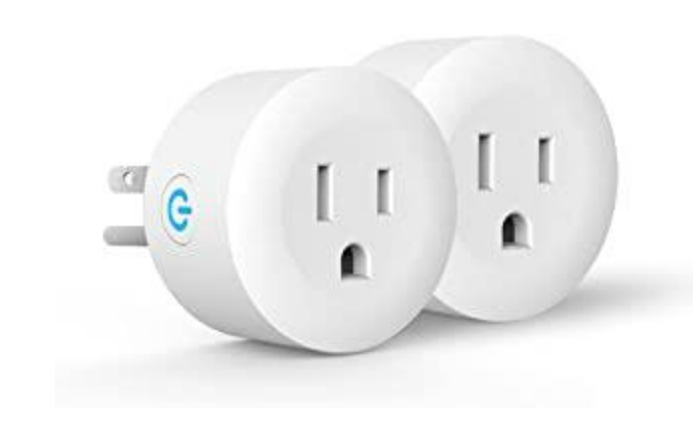

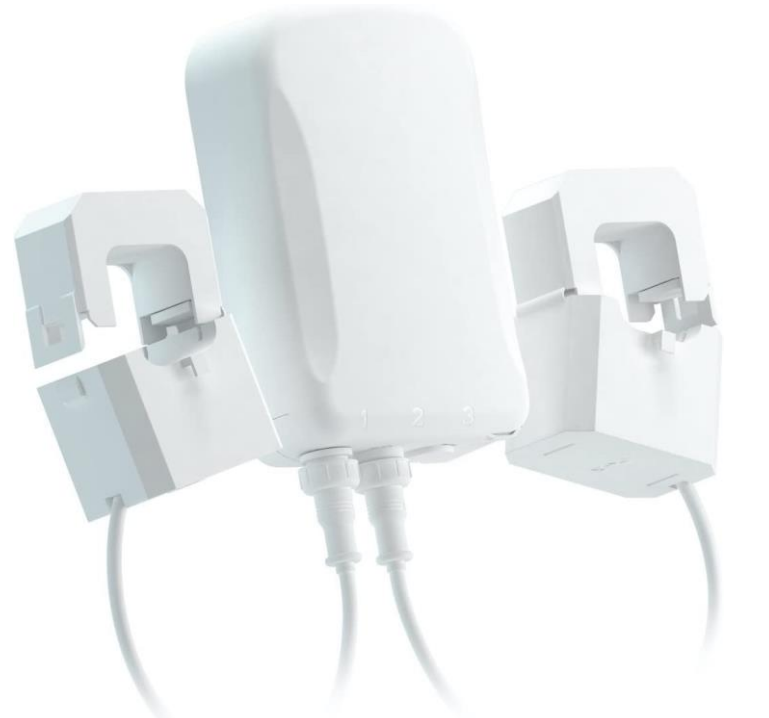

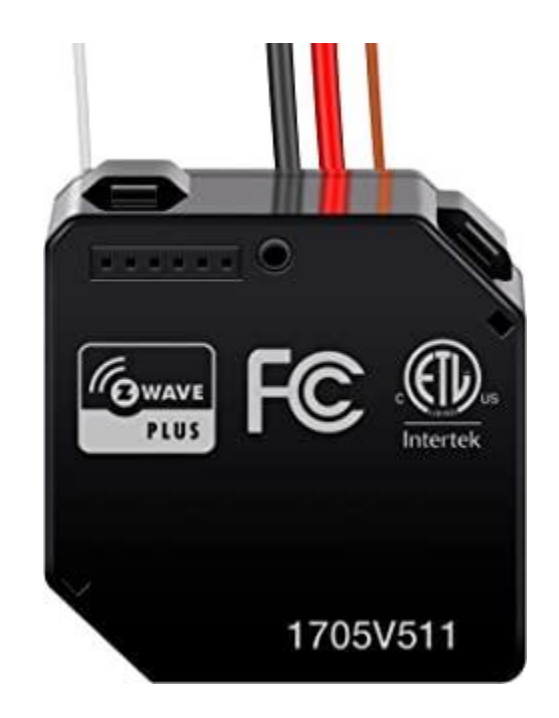

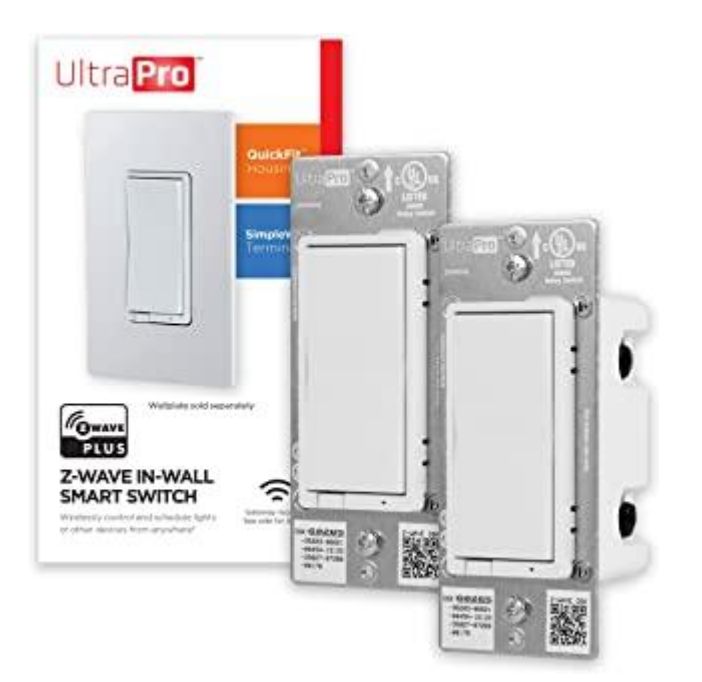

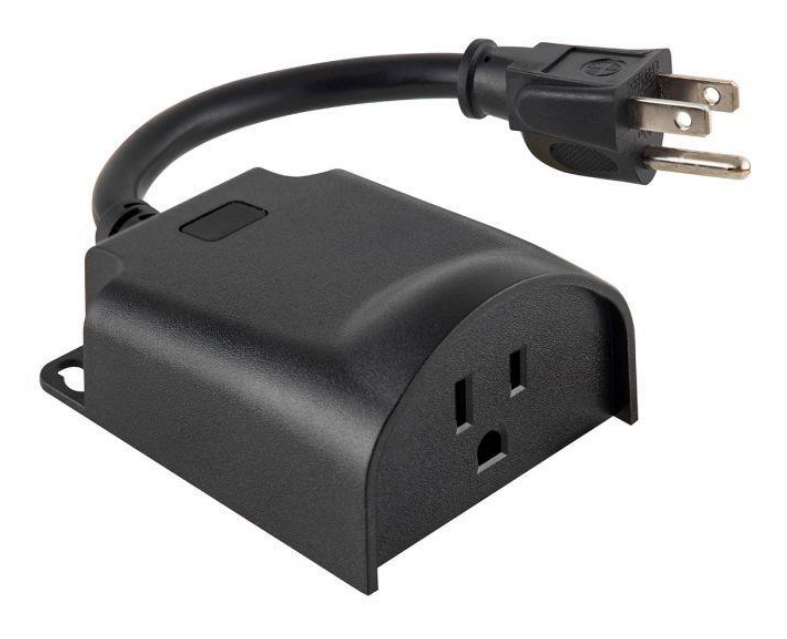

## Home Automation Devices - 2

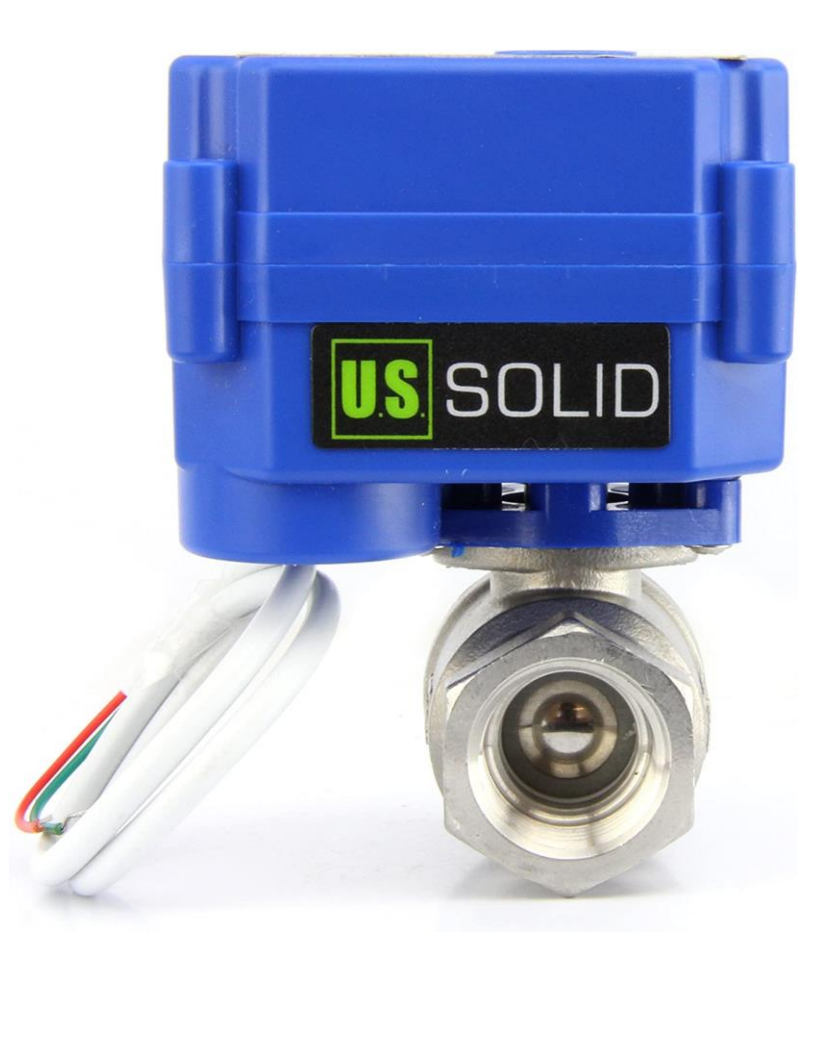

## Home Automation - Devices

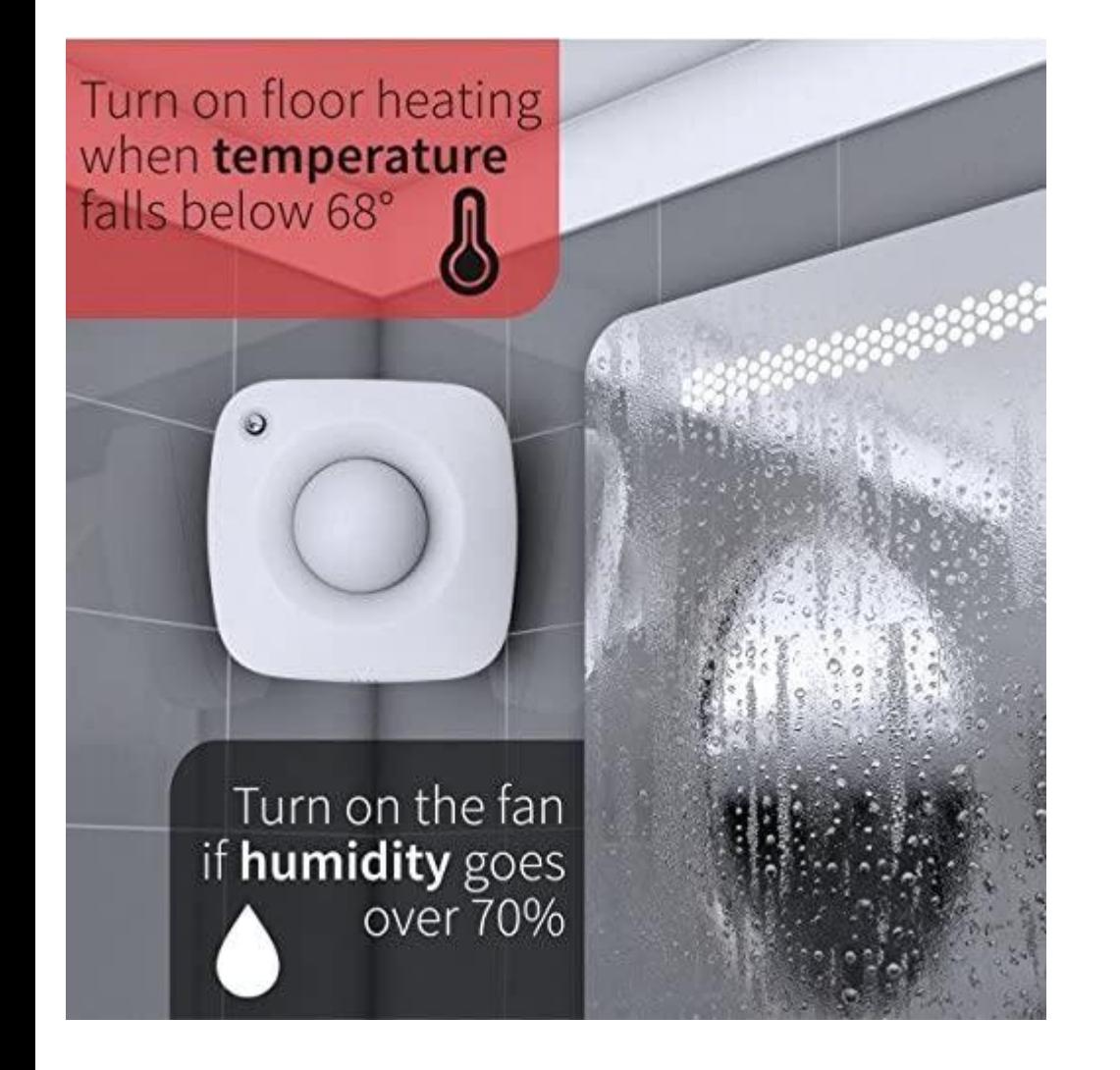

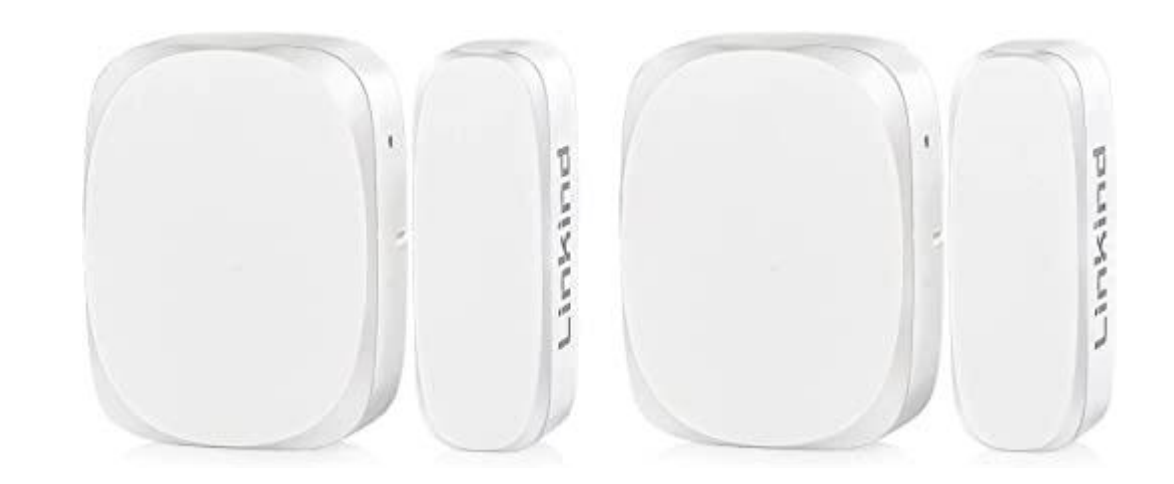

Door & Window Sensors

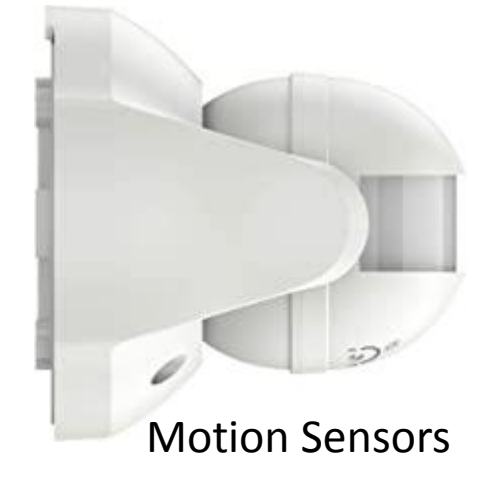

## Home Automation -

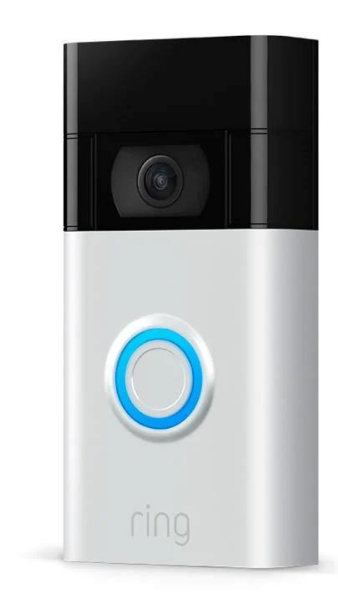

### Integrations:

- Ring
- NEST

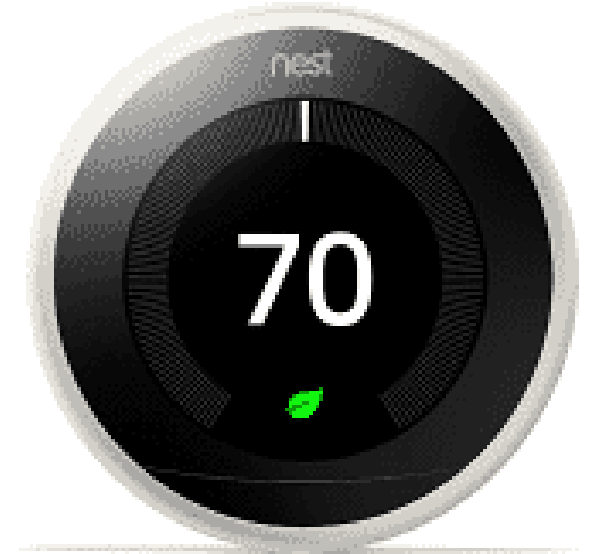

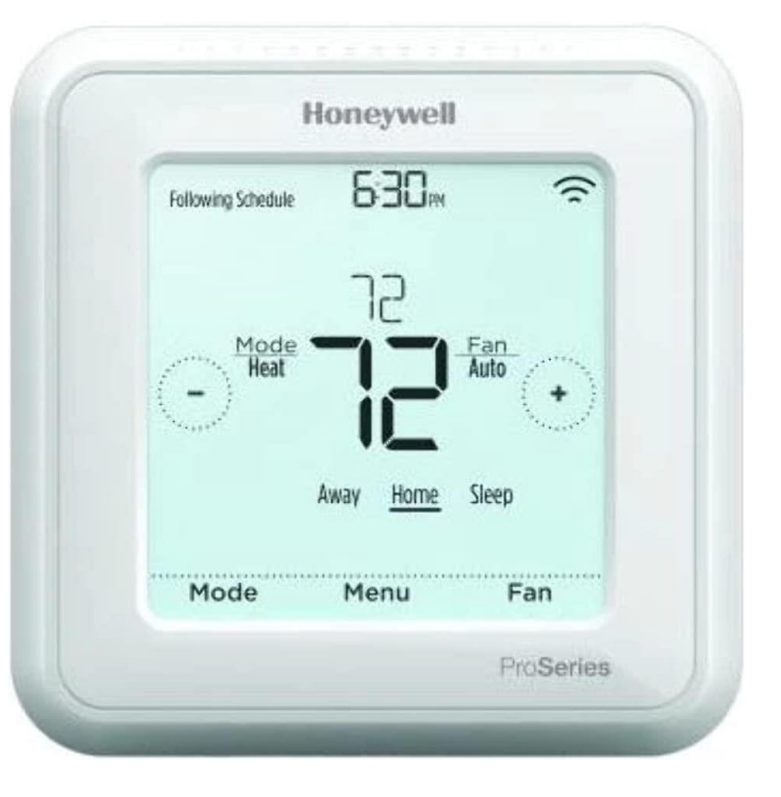

### Z-Wave Enabled Thermostat

### ESPHOME – DIY Sensors # tell esphome which board you are using

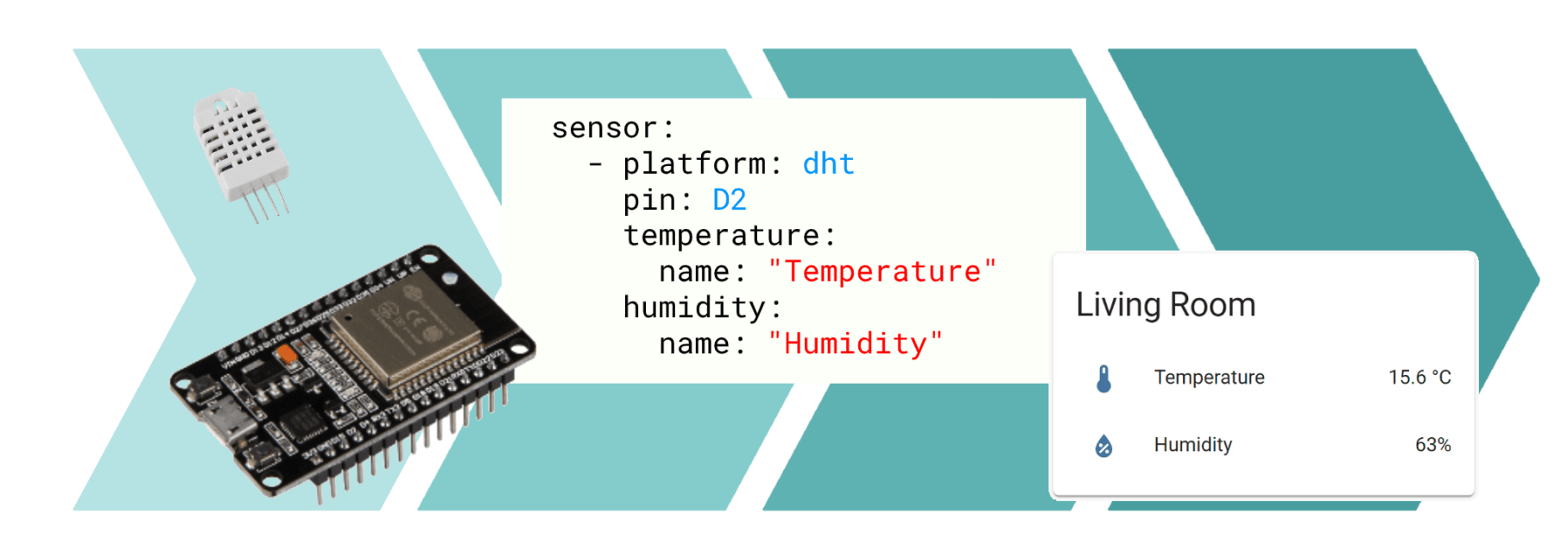

Advantages:

- Much less expensive to build than commercial units
- Utilize the same "core sensor component" that are in the commercial units
- Once the initial firmware has been downloaded .. Supports OTA (over the air updates)

esphome: name: rs12ms01 platform: ESP8266 board: nodemcuv2 # provide wifi connection inf wifi: ssid: "xxxxxxxxxxxxxxxxxxxxx" password: "xxxxxxxxxxxxxxx" # Enable logging logger: # Enable Home Assistant API api: # enable "over the air updates" ota: # Setup Reboot Remotely switch entity switch: - platform: restart name: "rs12ms01\_restart" # Now define the sensor sensor: - platform: dht model: am2302 pin: D1 temperature: name: "Living Room Temperature" humidity: name: "Living Room Humidity" update\_interval: 60s #

## ESPHOME - Choose from 3 types of Nodes

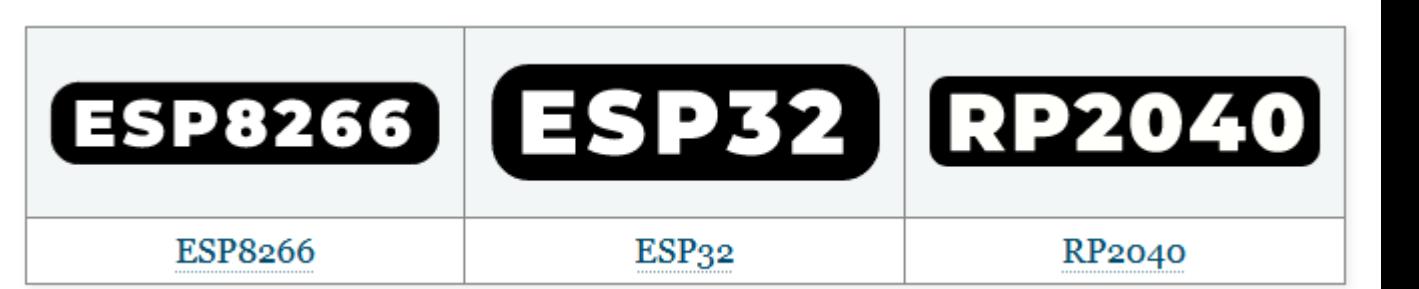

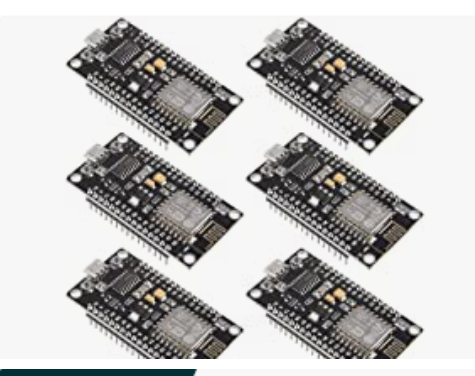

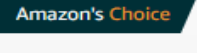

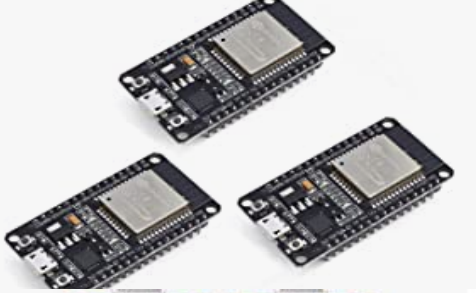

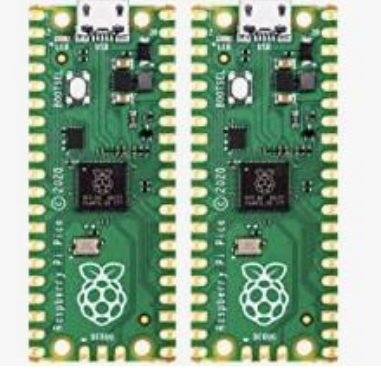

6pcs ESP8266 NodeMCU LUA CH340 ESP-12E WiFi Internet Development Board 4M Flash Serial Wireless Module for Arduino IDE/Micropython New Version \*\*\*\*\*\*\*

\$2099

√prime FREE Delivery Thu, Dec 22 **Arrives before Christmas** 

#### Sponsored n

Teyleten Robot ESP32S ESP32 ESP-WROOM-32 Development Board 2.4GHz Dual-Core WiFi +Bluetooth 2 Function Microcontroller for Arduino (ESP32 30P, 3PCS)

#### ★★★★☆ ~346

 $$17^{88}_{419.88}$ 

√prime FREE Delivery Thu, Dec 22 **Arrives before Christmas** 

Raspberry Pi Pico RP2040 microcontroller - in US Stock, Ready to Ship (2 Pack) **食食食食で ×492**  $$14^{99}$ 

FREE Delivery by Fri, Dec 30 for Prime members More Buying Choices \$13.29 (8 new offers)

## Choose the sensor you need

#### **ESPHome**

 $\rm{Go}$ 

Quick search

### Table of

#### Contents

Platforms Core Components Sensor Components

- $\blacksquare$  Core
- Air Quality
- · Analogue
- Bluetooth Low Energy  $(BLE)$
- · Digital Signals
- $\blacksquare$  Distance
- Electricity
- Environmental
- $\blacksquare$  Light
- · Magnetic
- · Miscellaneous
- $\blacksquare$  Motion
- $\blacksquare$  Thermocouple
- $\blacksquare$  Weight

**Binary Sensor Components** Output Components Light Components Switch Components **Button Components** Fan Components Display Components Touchscreen Components Cover Components **Text Sensor Components** Climate Components Number Components Select Components Lock Components

### **Air Quality**

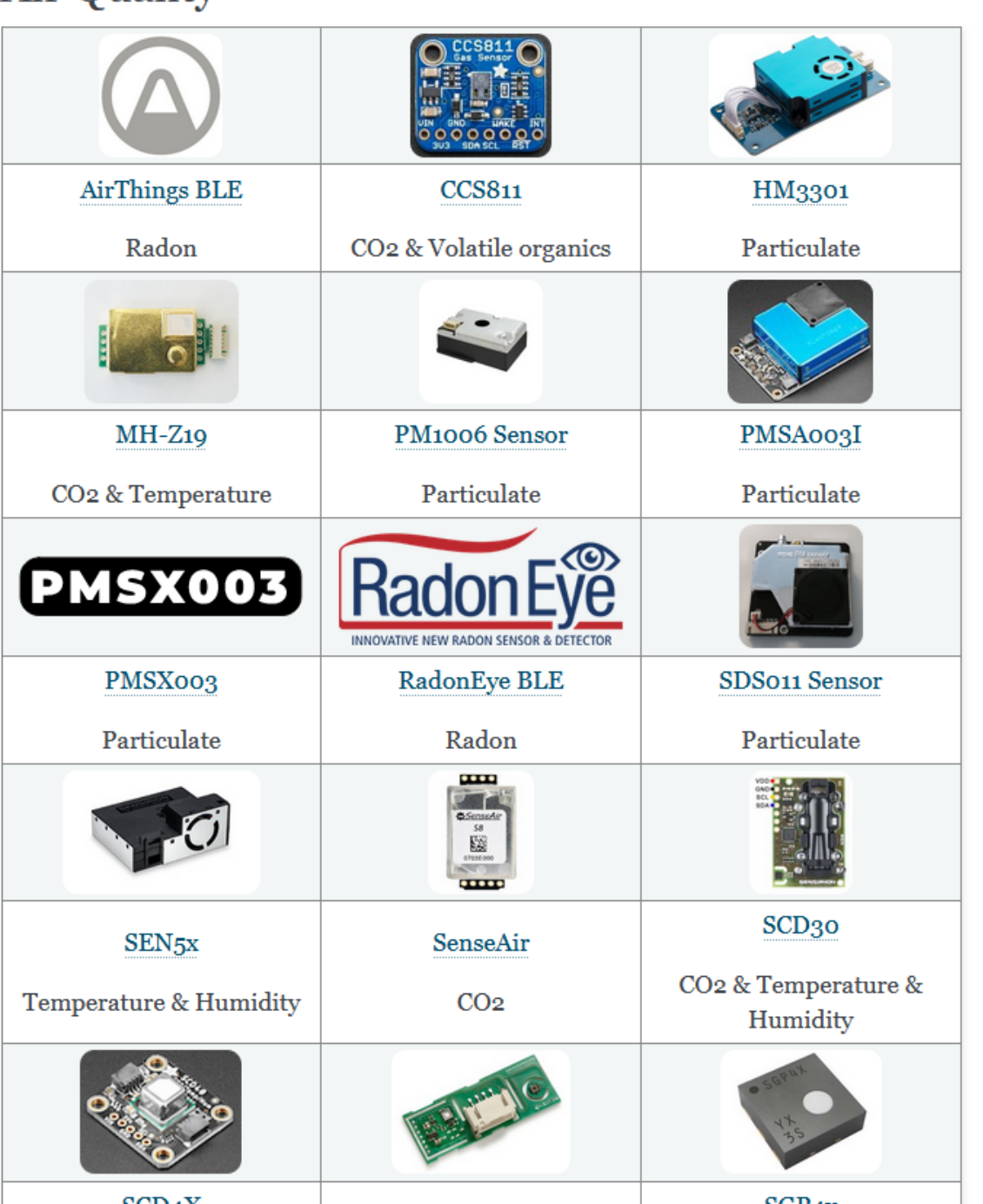

 $\rm{Go}$ 

Quick search

### Table of Contents

#### Platforms

Core Components

Sensor Components

- $\blacksquare$  Core
- Air Quality
- $\blacksquare$  Analogue
- Bluetooth Low Energy (BLE)
- Digital Signals
- · Distance
- Electricity
- $\bullet$  Environmental
- $\blacksquare$  Light
- $\blacksquare$  Magnetic
- · Miscellaneous
- $\blacksquare$  Motion
- $\blacksquare$  Thermocouple
- $\bullet$  Weight

**Binary Sensor Components** Output Components Light Components Switch Components **Button Components** Fan Components Display Components Touchscreen Components Cover Components **Text Sensor Components** Climate Components Number Components

#### Analogue

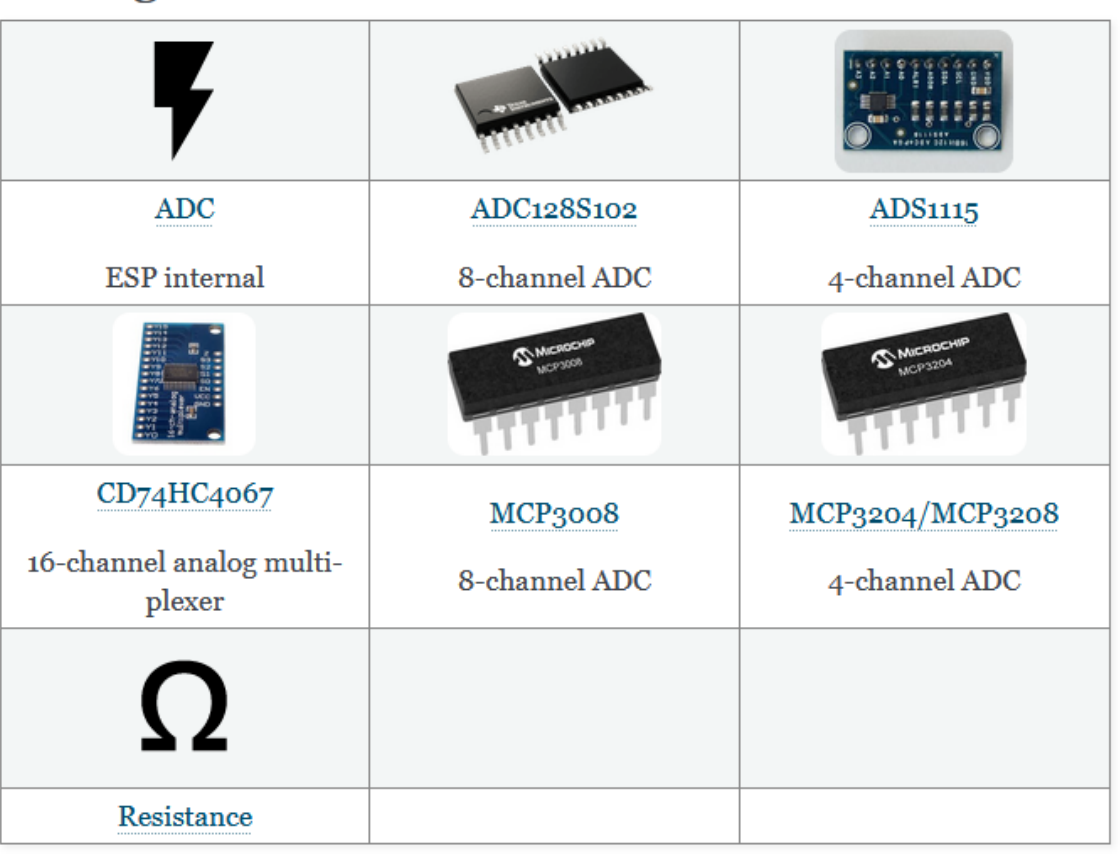

### **Bluetooth Low Energy (BLE)**

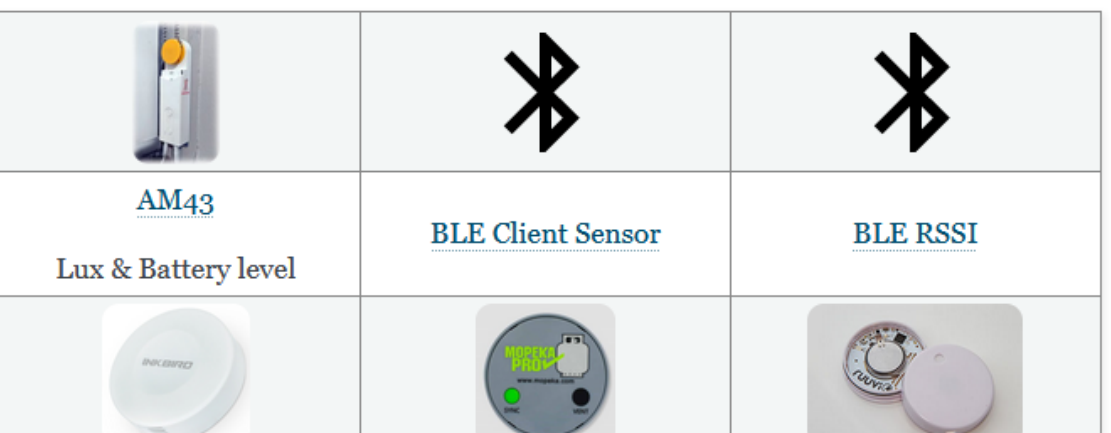

## Table of

 $Go$ 

#### Contents

#### Platforms

Core Components Sensor Components

- $\blacksquare$  Core
- Air Quality
- $\blacksquare$  Analogue
- Bluetooth Low Energy  $(BLE)$
- Digital Signals
- · Distance
- $\blacksquare$  Electricity
- Environmental
- $\blacksquare$  Light
- · Magnetic
- · Miscellaneous
- $\blacksquare$  Motion
- $\blacksquare$  Thermocouple
- $\blacksquare$  Weight

**Binary Sensor Components** Output Components

Light Components Switch Components

**Button Components** 

Fan Components

Display Components

Touchscreen Components

Cover Components

**Text Sensor Components** 

Climate Components

Number Components

Select Components

### **Digital Signals**

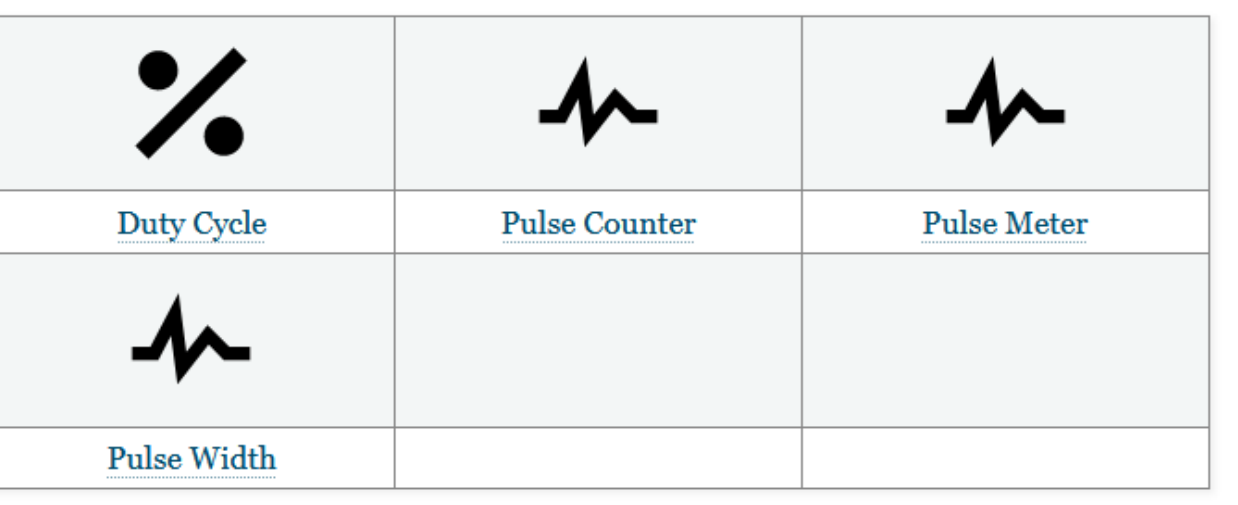

#### **Distance**

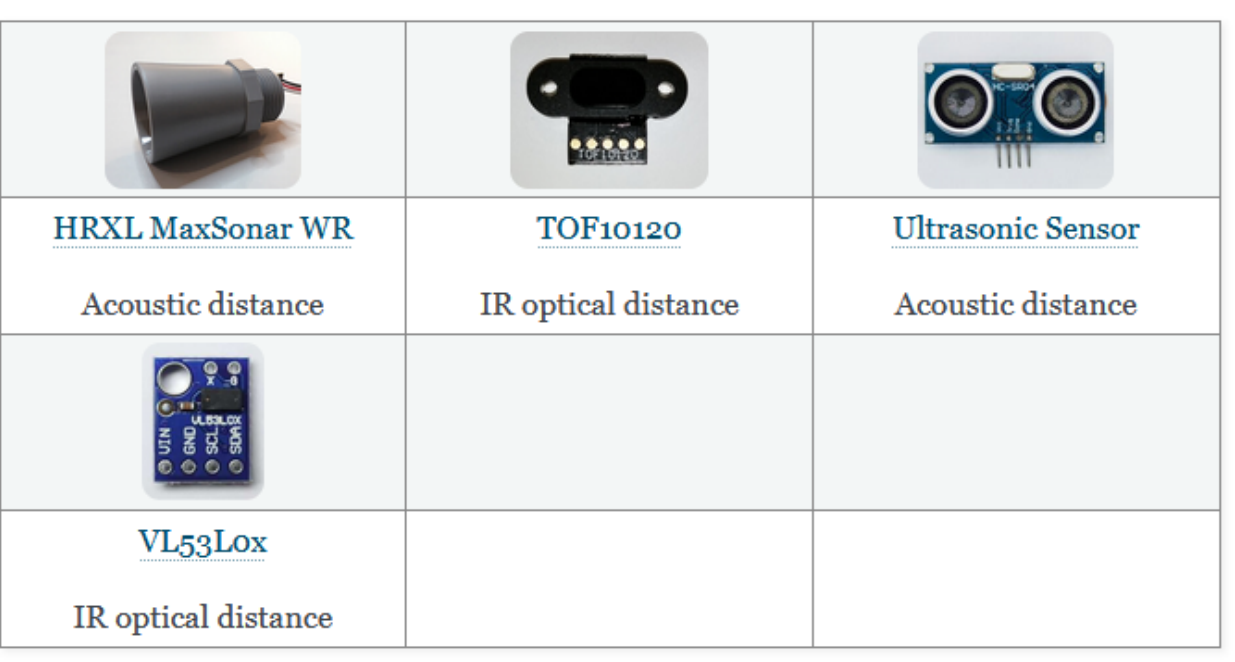

Quick search

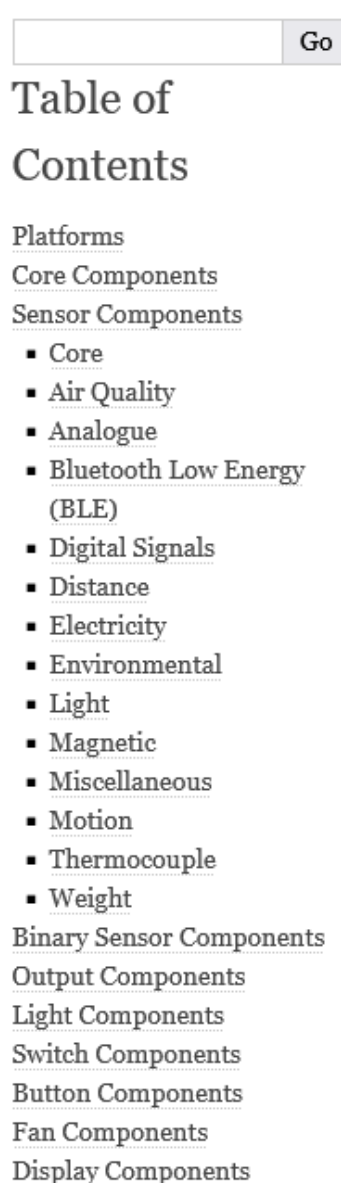

Touchscreen Components

### Electricity

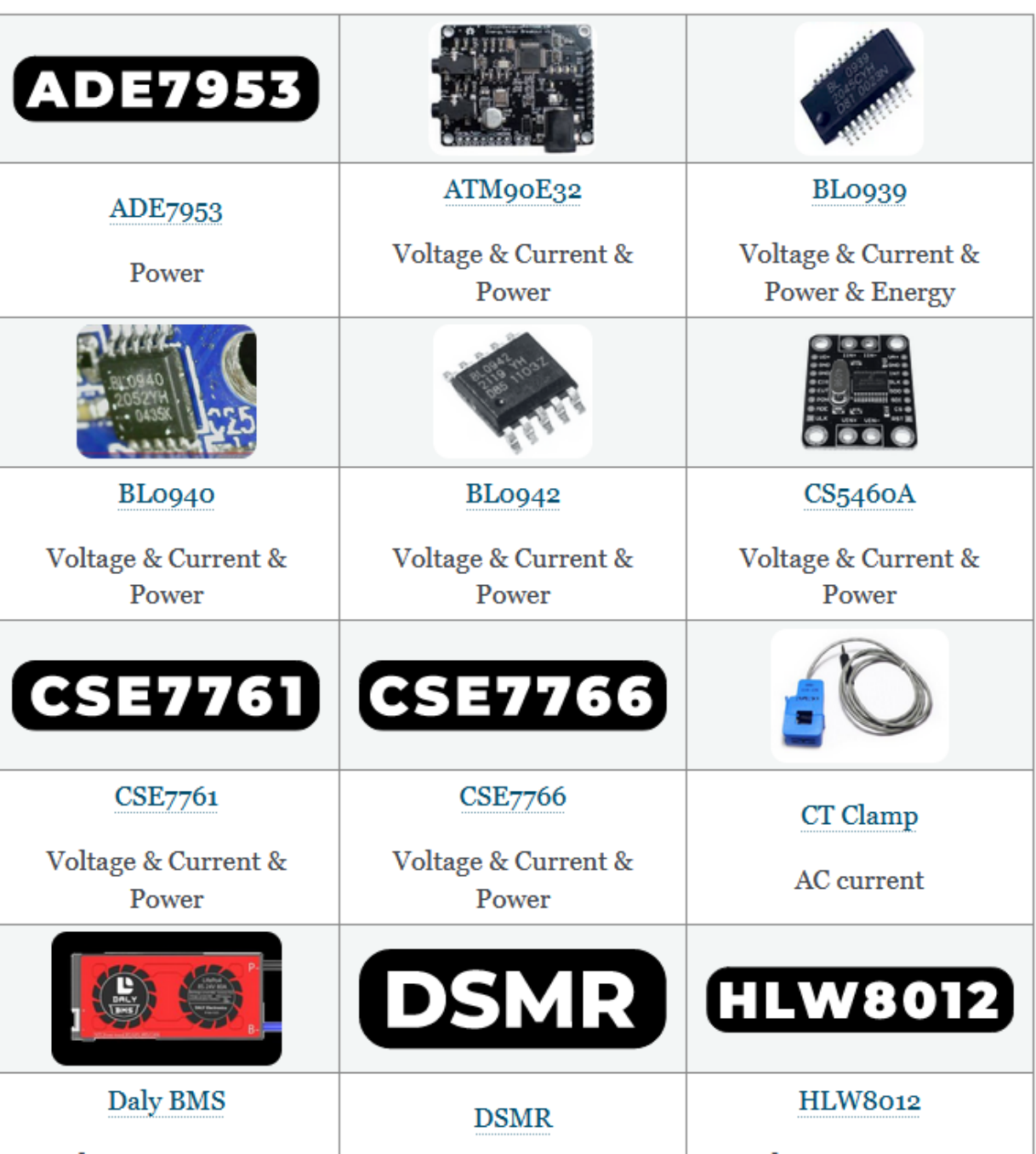

#### **ESPHome** Quick search  $\rm{Go}$ Table of Contents Platforms Core Components Sensor Components  $\bullet$  Core · Air Quality · Analogue • Bluetooth Low Energy (BLE) - Digital Signals · Distance • Electricity · Environmental  $\bullet$  Light · Magnetic · Miscellaneous  $\blacksquare$  Motion  $\blacksquare$  Thermocouple · Weight **Binary Sensor Components** Output Components Light Components Switch Components **Button Components** Fan Components Display Components Toucherson Components

### Environmental

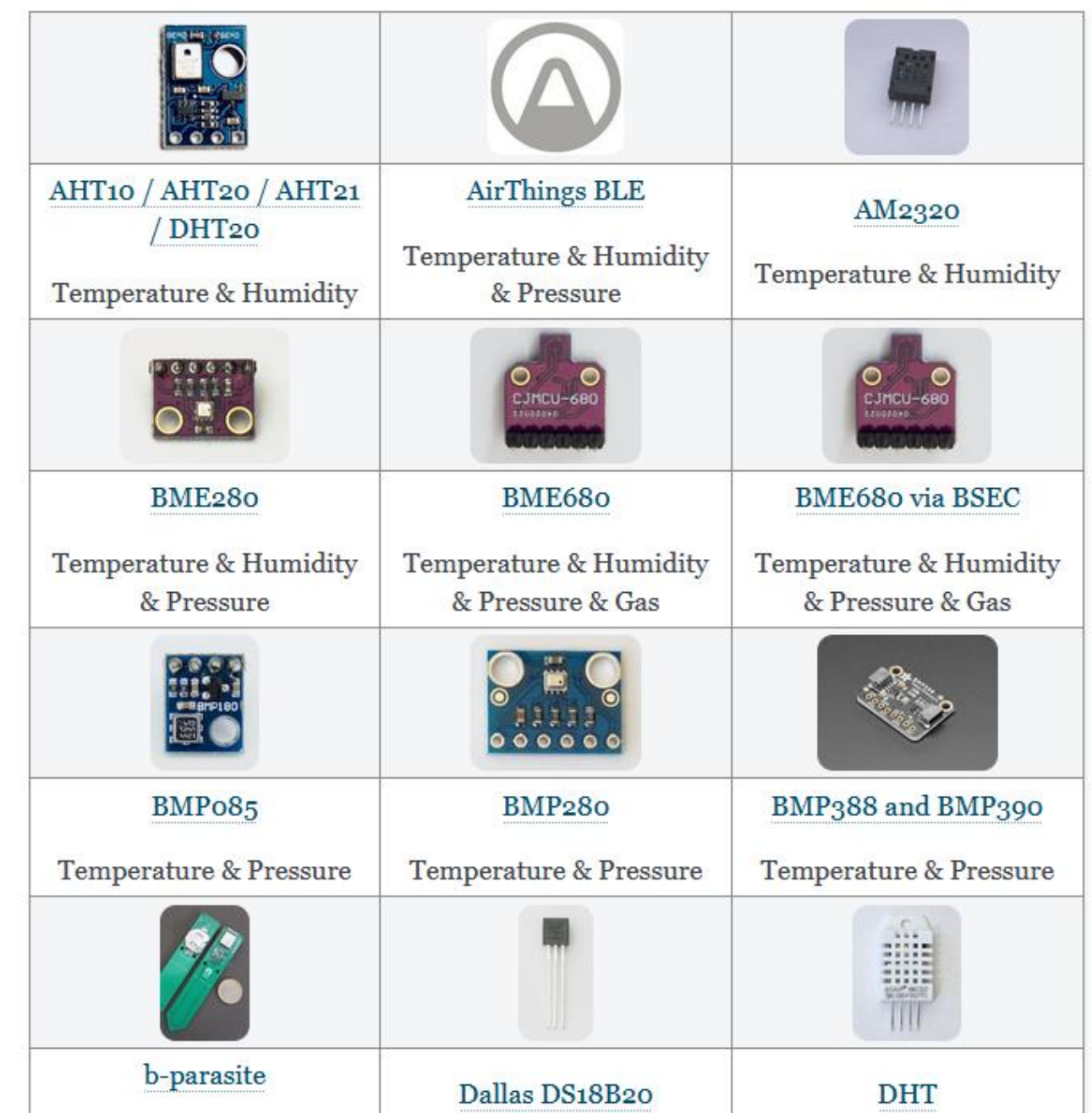

#### Quick search

 $\rm{Go}$ 

### Table of

#### Contents

Platforms

Core Components

Sensor Components

- $\bullet$  Core
- Air Quality
- $\blacksquare$  Analogue
- Bluetooth Low Energy (BLE)
- · Digital Signals
- · Distance
- $\blacksquare$  Electricity
- $\blacksquare$  Environmental
- $\blacksquare$  Light
- · Magnetic
- $\bullet$  Miscellaneous
- $\bullet$  Motion
- $\bullet$  Thermocouple
- $\blacksquare$  Weight

**Binary Sensor Components** Output Components Light Components Switch Components **Button Components** Fan Components Display Components Touchscreen Components Cover Components Text Sensor Components Climate Components Number Components

### Light

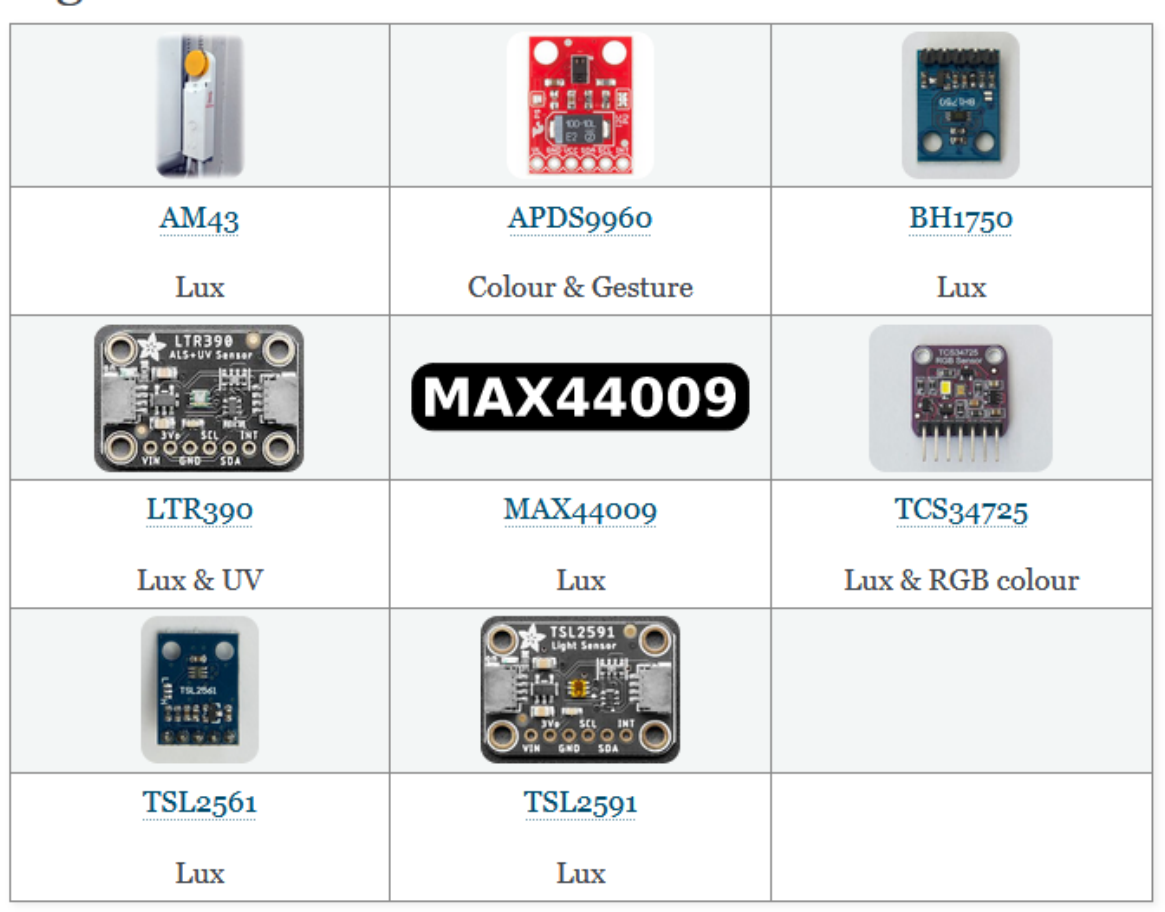

### Magnetic

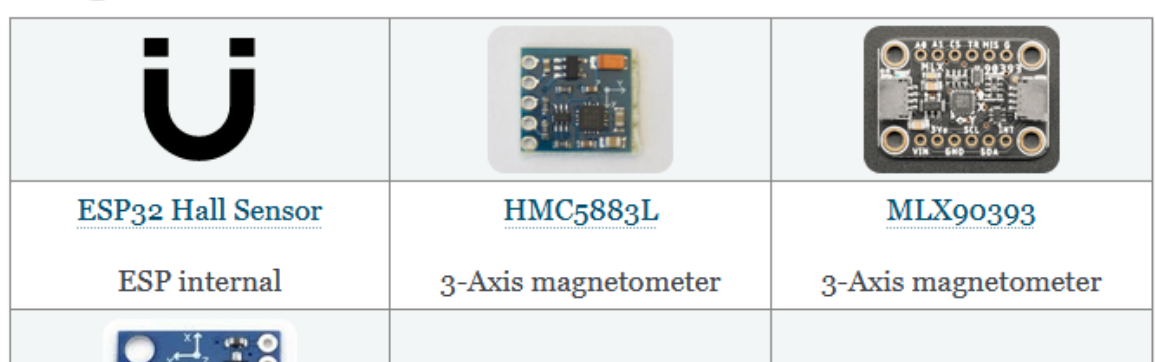

#### $\land$ **ESPHome** Quick search  $\rm{Go}$ Table of Contents Platforms Core Components Sensor Components  $\bullet$  Core Air Quality  $\blacksquare$  Analogue • Bluetooth Low Energy (BLE) • Digital Signals  $\blacksquare$  Distance • Electricity • Environmental  $\blacksquare$  Light · Magnetic · Miscellaneous  $\bullet$  Motion  $\bullet$  Thermocouple  $\blacksquare$  Weight

**Binary Sensor Components** Output Components Light Components Switch Components **Button Components** Fan Components Display Components Touchscreen Components

### Motion

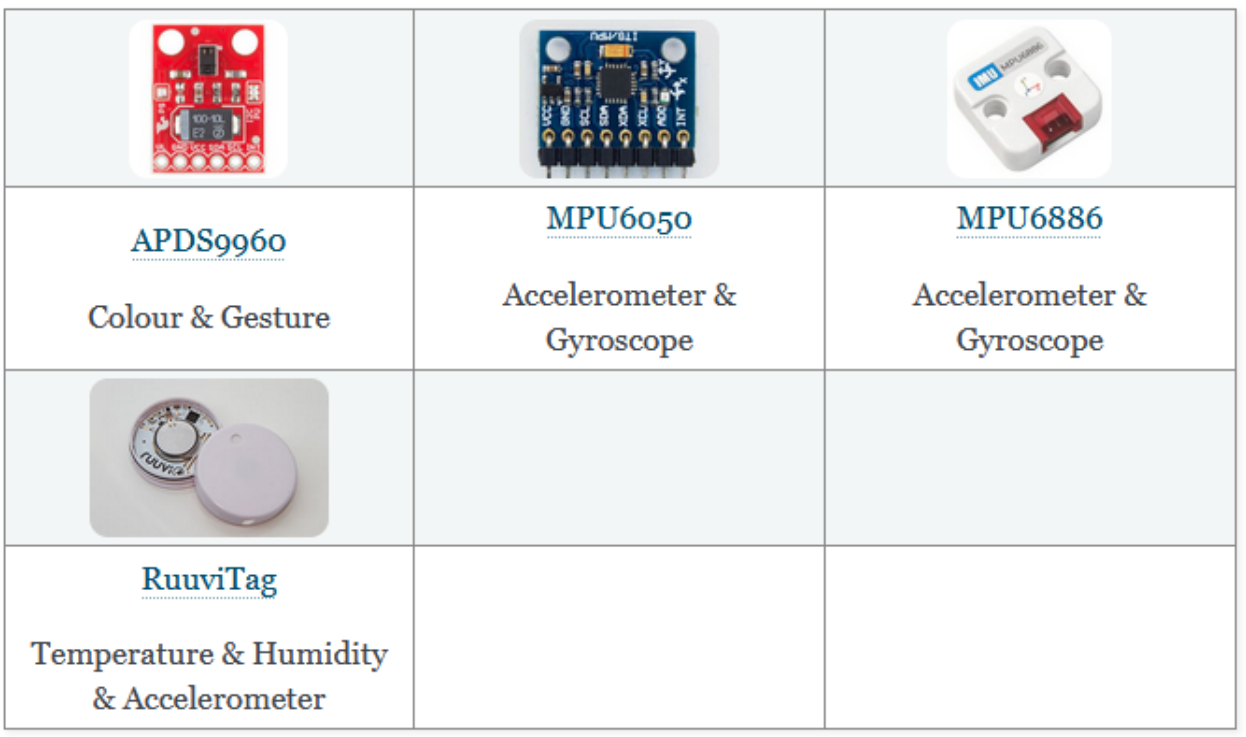

### Thermocouple

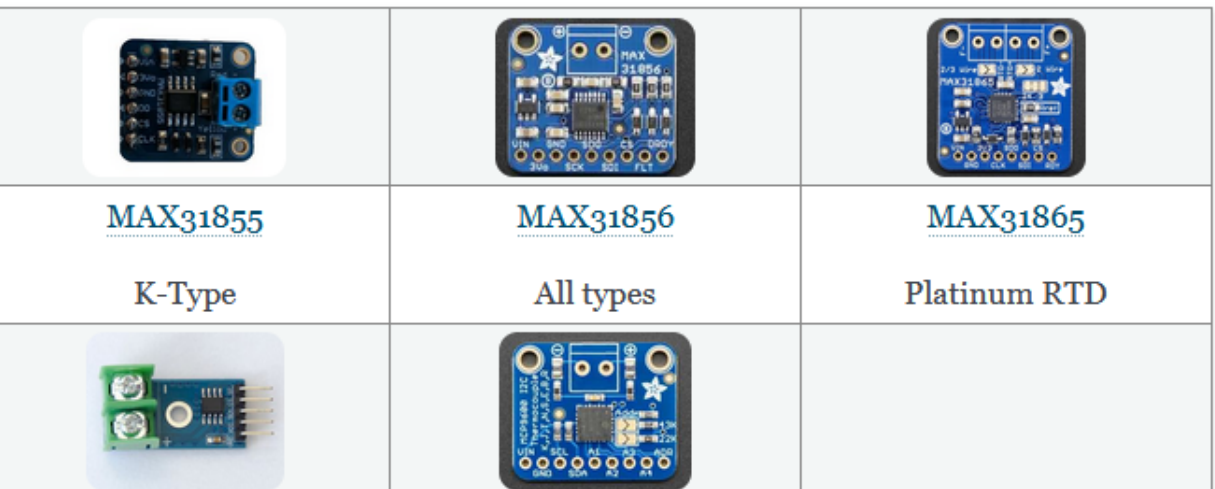

#### **Binary Sensor Components**  $\widehat{\phantom{a}}$

**ESPHome** 

 $Go$ 

Quick search

Table of

Contents

Core Components Sensor Components

Air Quality  $\blacksquare$  Analogue

 $(BLE)$ 

 $\blacksquare$  Light · Magnetic · Miscellaneous

• Motion

 $\blacksquare$  Weight

• Thermocouple

Output Components Light Components Switch Components **Button Components** Fan Components Display Components

**Binary Sensor Components** 

• Digital Signals · Distance • Electricity · Environmental

• Bluetooth Low Energy

Platforms

 $\blacksquare$  Core

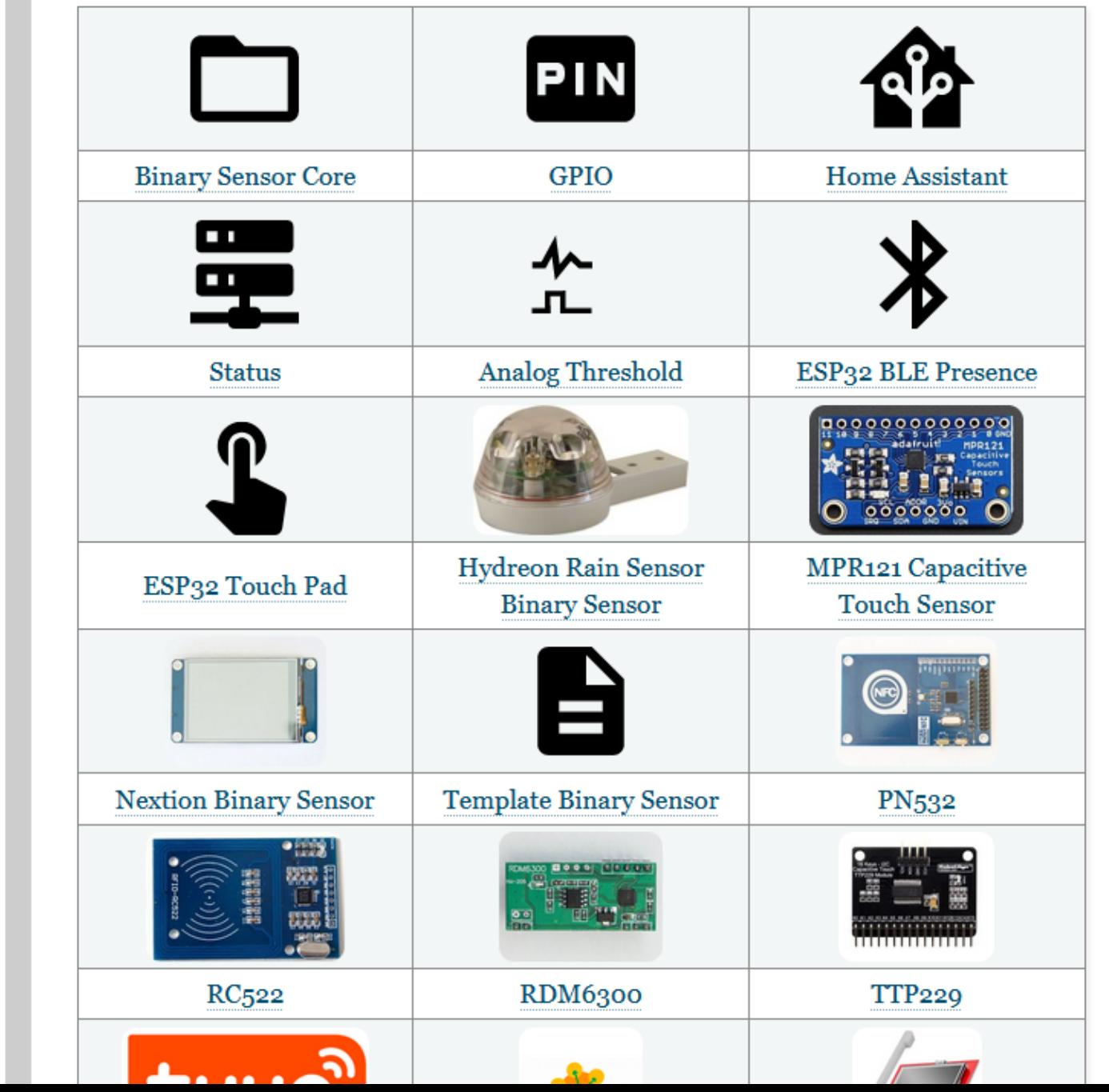

 $\rm{Go}$ 

Quick search

### Table of

#### Contents

#### Platforms

Core Components

Sensor Components

- $\blacksquare$  <br> Core
- Air Quality
- · Analogue
- Bluetooth Low Energy (BLE)
- Digital Signals
- $\bullet$  Distance
- Electricity
- $\blacksquare$  Environmental
- $\blacksquare$  <br> Light
- · Magnetic
- $\bullet$  Miscellaneous
- $\blacksquare$  Motion
- $\bullet$  Thermocouple
- $\blacksquare$  Weight

**Binary Sensor Components** 

Output Components Light Components Switch Components **Button Components** Fan Components

Display Components Touchscreen Components Cover Components

Text Sensor Components Climate Components

Number Components Select Components

### **Output Components**

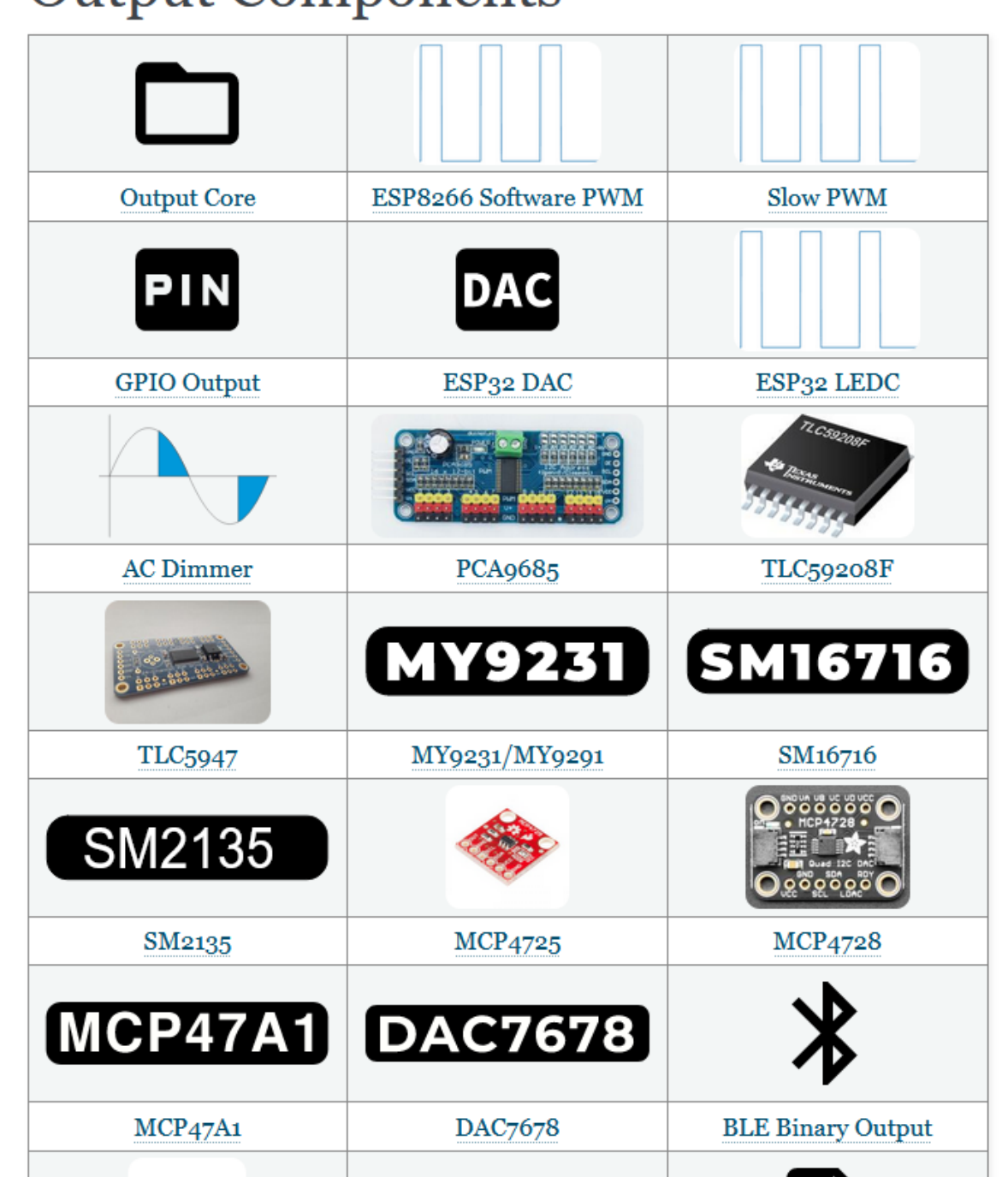

 $\rm{Go}$ 

Quick search

### Table of

#### Contents

#### Platforms

Core Components

Sensor Components

- $\blacksquare$  Core
- $\bullet\,$  Air Quality
- $\blacksquare$  Analogue
- Bluetooth Low Energy  $(BLE)$
- Digital Signals
- $\blacksquare$  Distance
- $\blacksquare$  Electricity
- $\blacksquare$  <br> Environmental
- $\blacksquare$  Light
- · Magnetic
- $\bullet$  Miscellaneous
- $\bullet$  Motion
- $\blacksquare$  Thermocouple
- $\blacksquare$  Weight

**Binary Sensor Components** Output Components Light Components Switch Components **Button Components** Fan Components Display Components Touchscreen Components Cover Components Text Sensor Components Climate Components Number Components Select Components

### Light Components

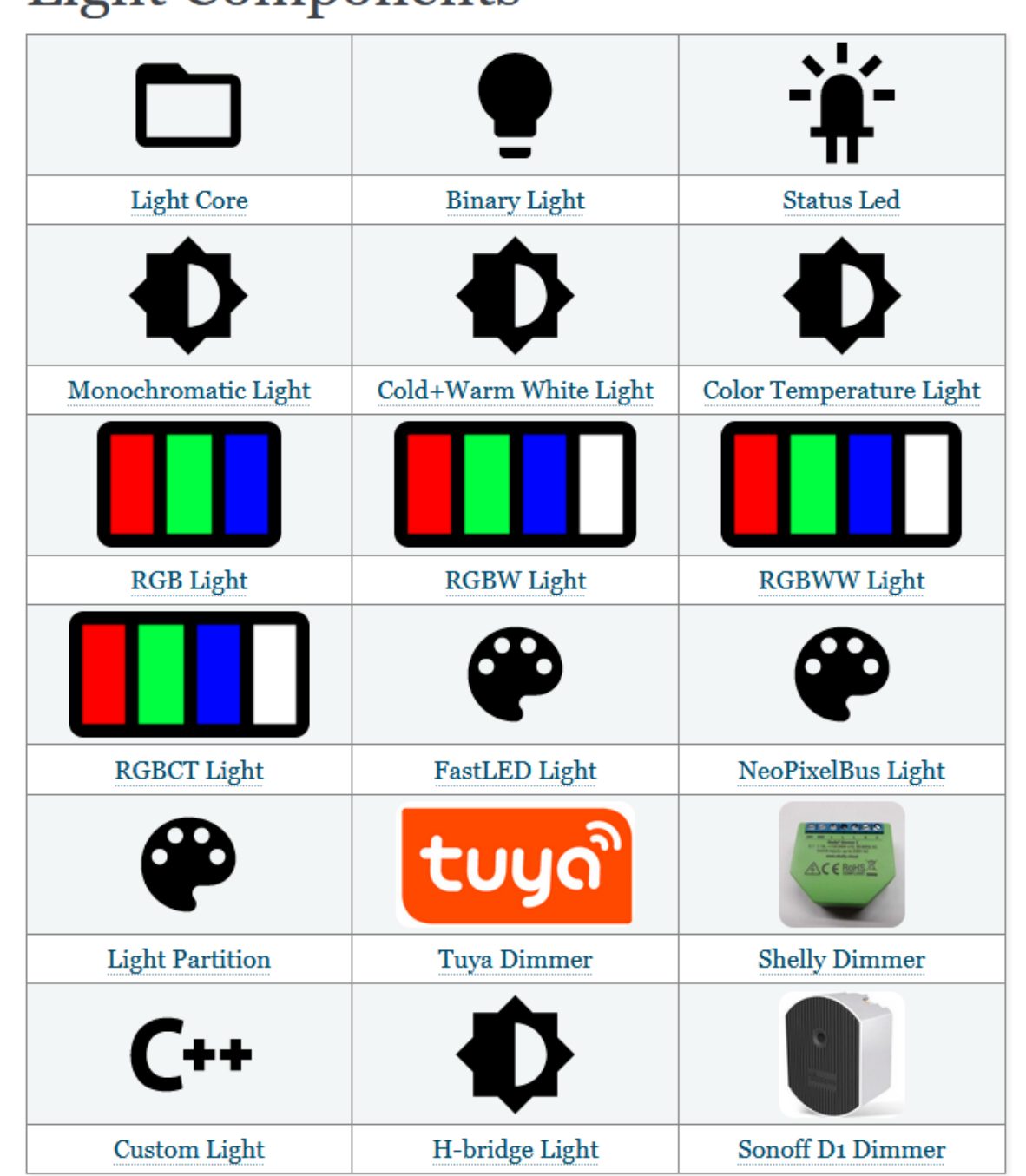

 $\hat{\phantom{a}}$ 

 $\rm{Go}$ 

#### Quick search

### Table of

#### Contents

#### Platforms

Core Components

- Sensor Components
- $Core$
- $\bullet\,$  Air Quality
- · Analogue
- Bluetooth Low Energy  $(BLE)$
- · Digital Signals
- · Distance
- Electricity
- $\blacksquare$  Environmental
- $\blacksquare$  Light
- · Magnetic
- $\bullet$  Miscellaneous
- $\blacksquare$  Motion
- $\bullet$  Thermocouple
- · Weight

**Binary Sensor Components** Output Components Light Components Switch Components **Button Components** Fan Components Display Components Touchscreen Components Cover Components

**Text Sensor Components** Climate Components  $-1$   $-$ 

 $\sim$ 

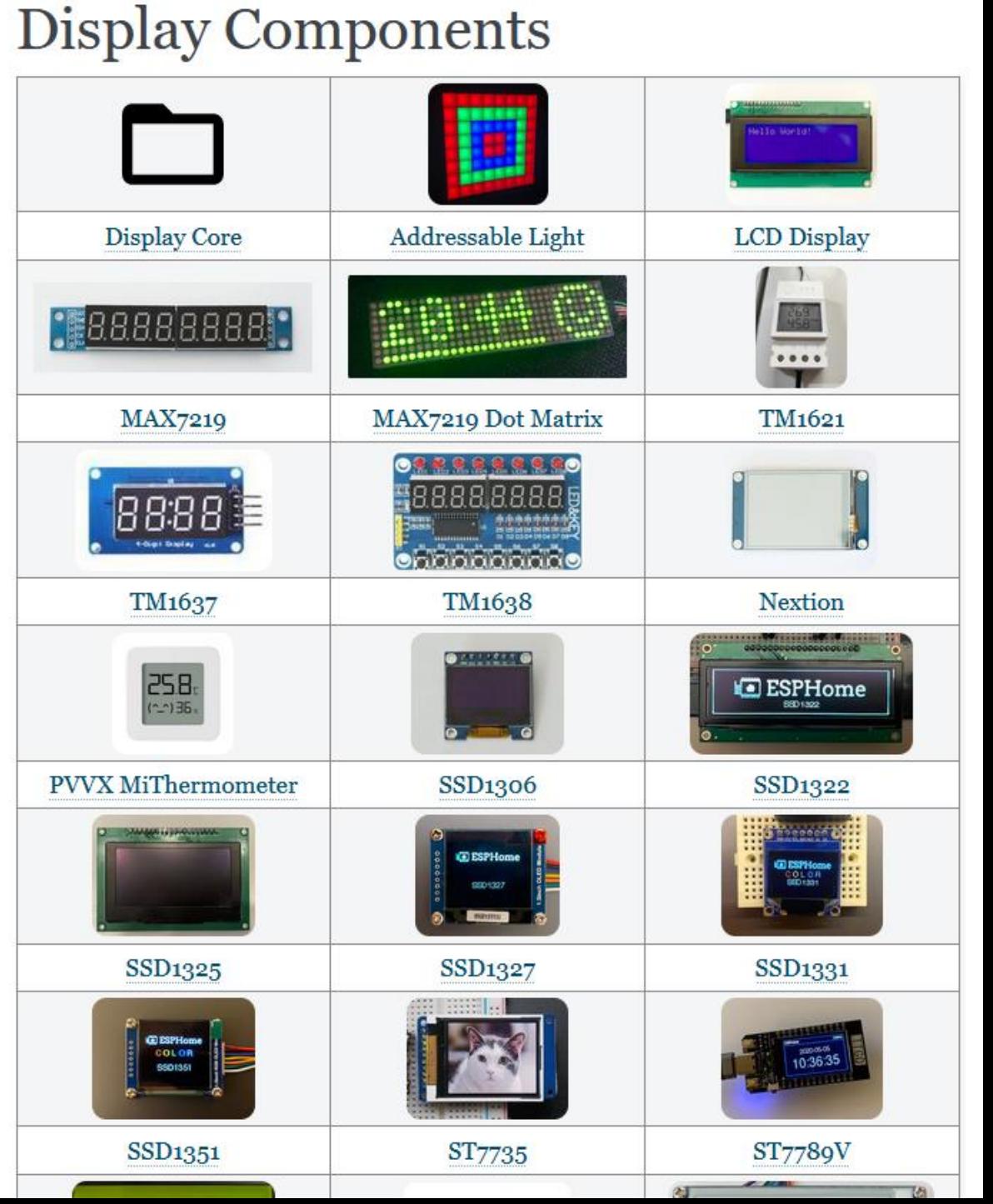

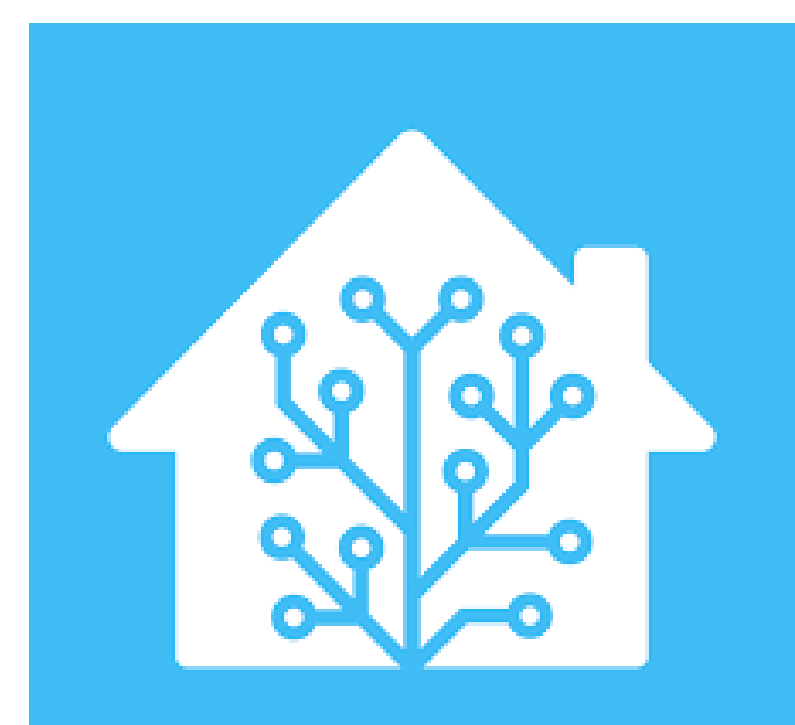

# So.. You ready to try it... What Hardware will it run on?

### Want HA but don't want to "build from parts"... https://www.home-assistant.io/blue/

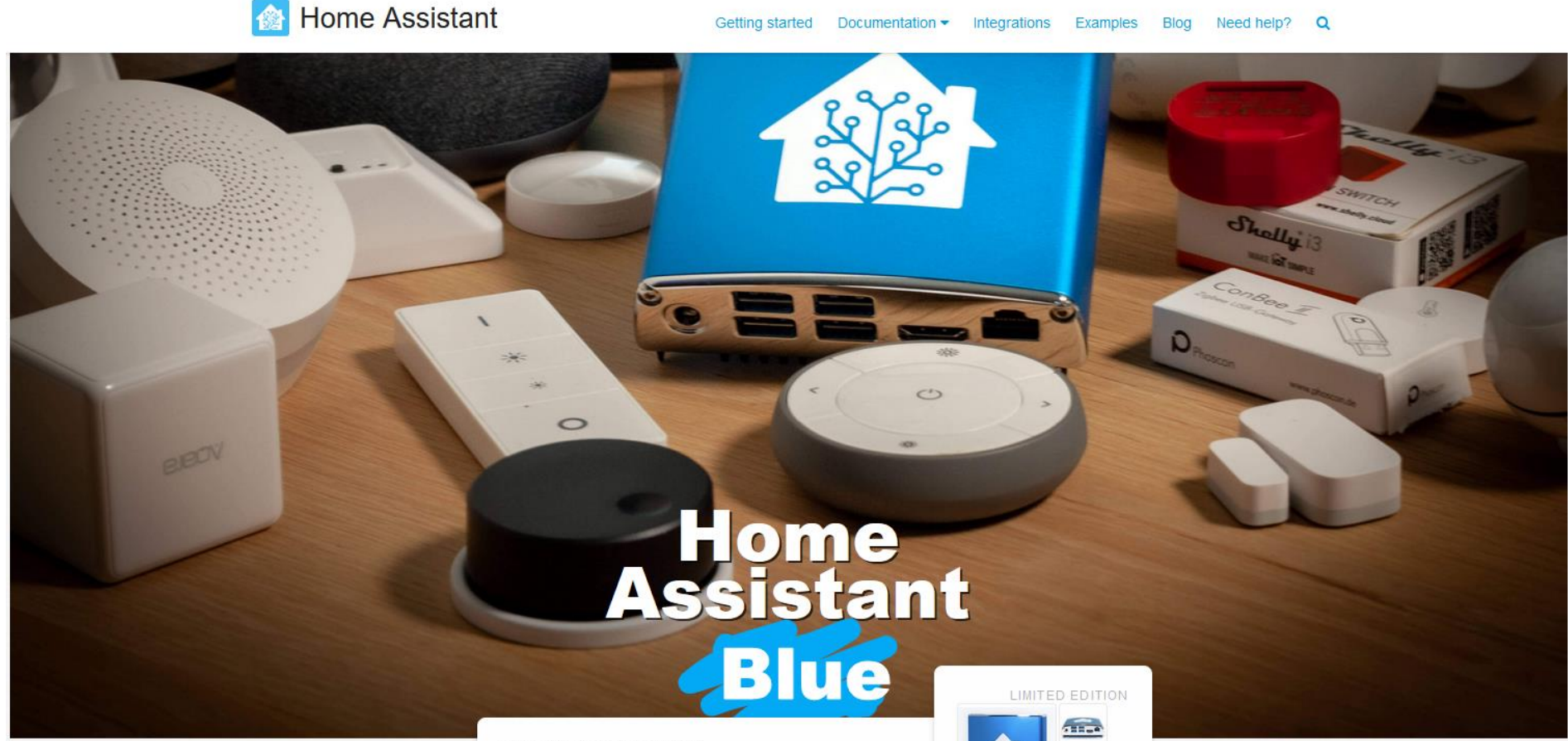

#### **Available today**

The limited edition Home Assistant Blue bundle is hardware that is affordable and fast, packed in a customdesigned and gorgeous case, and powered by the most powerful home automation software on the planet: Home Assistant

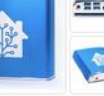

**Out Of Stock** 

## Also …. Check out the Home Assistant YELLOW Project

### Home Assistant Yellow grows with you.

A home is not static. As we grow as a person or expand our family, our homes evolve. What we buy today, should work tomorrow. With Home Assistant Yellow we have created a system that can be upgraded so it can keep up as you grow.

At the heart of Home Assistant Yellow is the Raspberry Pi Compute Module 4. This plugs into the Home Assistant Yellow board and provides the brains. You can upgrade to a more powerful version of the Compute Module 4 at any time.

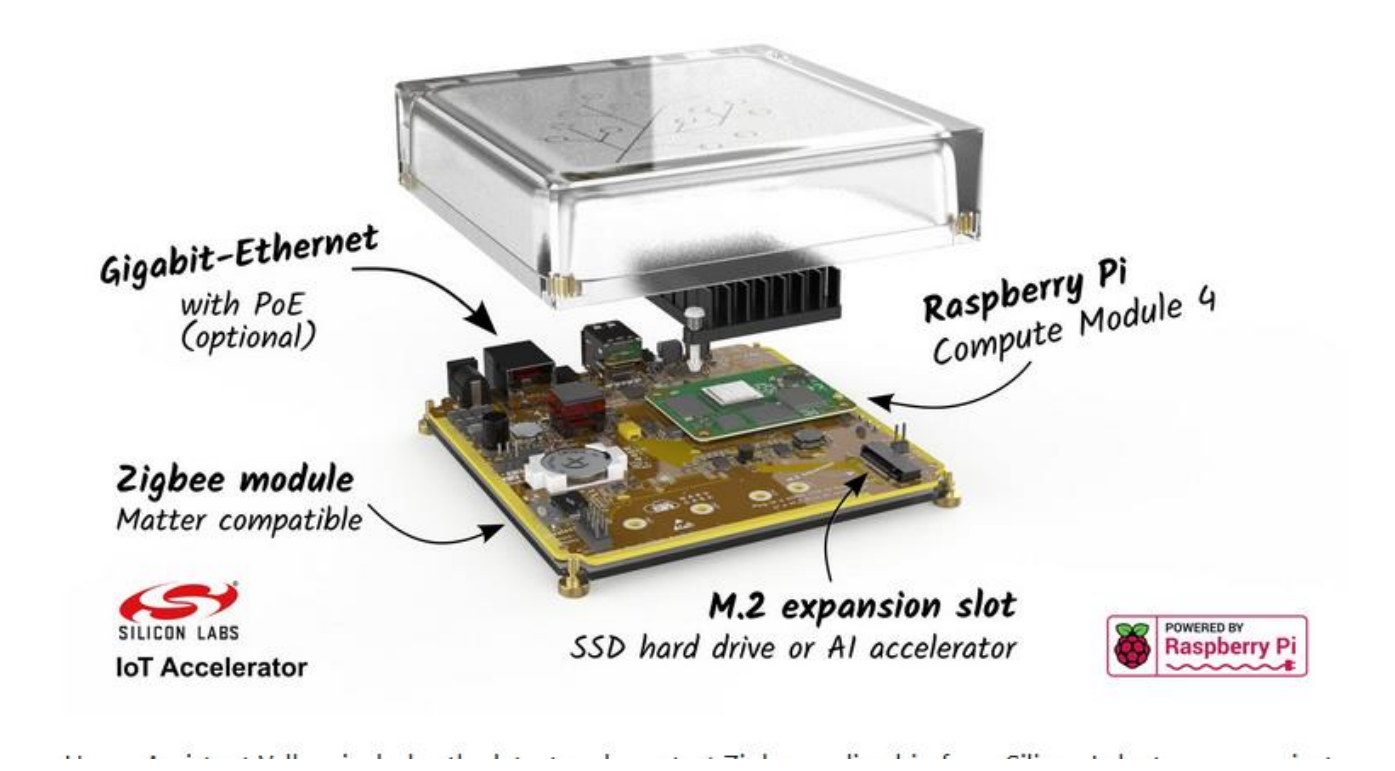

https://www.crowdsupply.com/nabu-casa/home-assistant-yellow

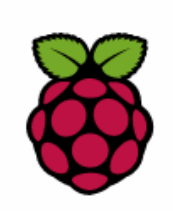

#### **Raspberry Pi**

- Home Assistant Operating System
- Home Assistant Container
- Home Assistant Core

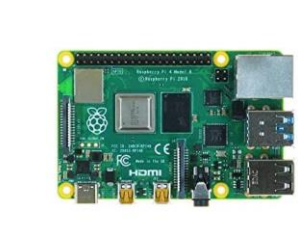

**Amazon's Choice** 

⋋

ゝ

⋋

ゝ

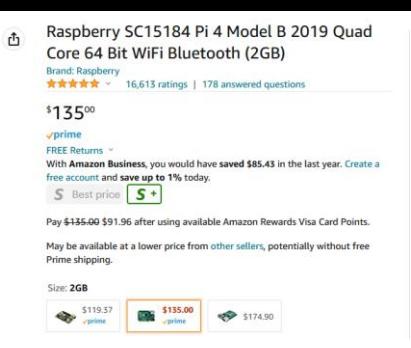

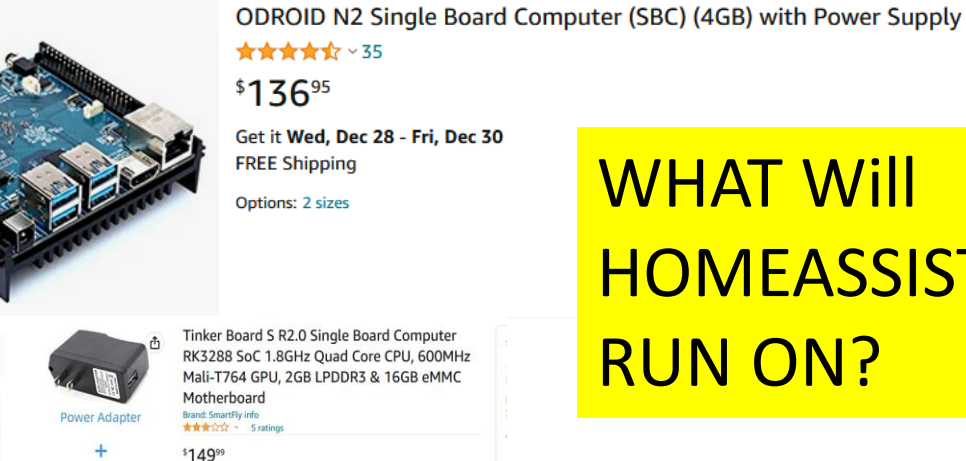

### **WHAT Will HOMEASSISTANT RUN ON?**

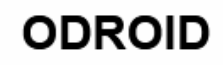

- Home Assistant Operating System
- Home Assistant Container
- Home Assistant Core

**ASUS Tinkerboard** 

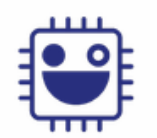

x86-64

**CIOFCO** 

- Home Assistant Operating System
- Home Assistant Container
- Home Assistant Core

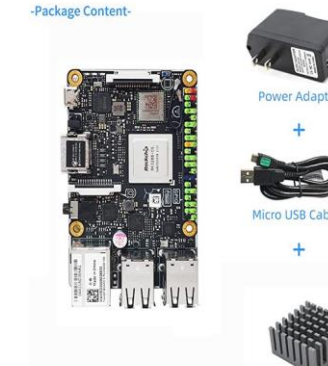

**ORDER PLACED TOTAL** November 28, 2022

SHIP TO \$137.04

Bruce P Semple ~

prime

FREE Returns

Prime shipping.

Enhance your purchase Payment plans

free account and save up to 11% today. S Best price S+

2 options from \$25.00/mo (6 mo) with 0% APR One-time payment \$149.99

#### Delivered Dec 7, 2022

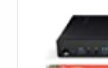

lenovo ThinkCentre M900 Tiny Desktop Micro Tower PC (Intel Core i5-6500T, 8 GB Ram, 256 GB SSD, USB 3.0, WiFi) Windows 10 Pro (Renewed) Return eligible through Mar 3, 2023

With Amazon Business, you would have saved \$85.43 in the last year. Create

May be available at a lower price from other sellers, potentially without free

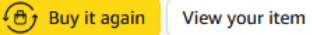

Generic x86-64 (e.g. Intel NUC)

- Home Assistant Operating System
- Home Assistant Container
- Home Assistant Core

## Home Assistant Installation Options

Home Assistant offers four different installation methods. We recommend using one of the following two methods:

•**Home Assistant Operating System**: Minimal Operating System optimized to power Home Assistant. It comes with Supervisor to manage Home Assistant Core and Add-ons. Recommended installation method. •HASIO

•**Home Assistant Container**: Standalone container-based installation of Home Assistant Core (e.g. Docker).

There are two alternative installation methods available for experienced users: •**Home Assistant Supervised**: Manual installation of the Supervisor. •**Home Assistant Core**: Manual installation using Python virtual environment.

- There is an installation link provided for each hardware type.
- The subsequent instructions will guide you through the installation steps for that particular type of hardware
- The instructions will provide the link to the installation image that contains both the OS and Home Assistant environment.

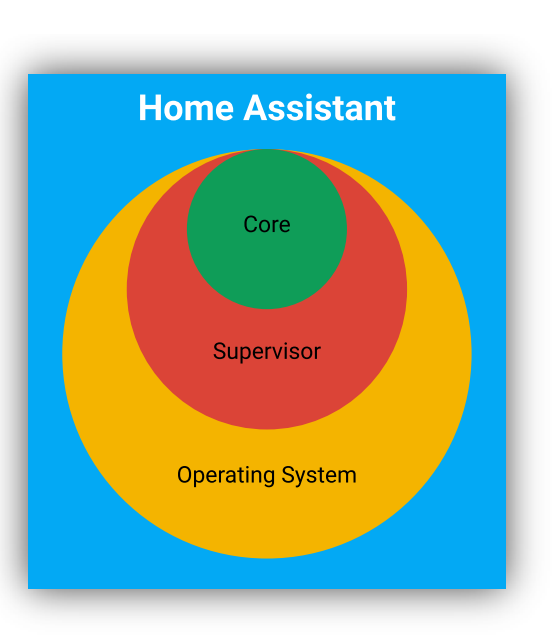

## Installation – Raspberry Pi

- Mount the SD card on a Windows/Linux system
- Use Balena Etcher (<https://www.balena.io/etcher/>) to write the bootable image from the website to the SD Card
- Move the SD card to your Raspberry Pi
- Connect Ethernet Cable, & Power On Pi
- About 10-15 minutes later ..
	- Open a browser to http://{your Pi IP address}:8123
- Follow the on screen prompts to complete the setup.

## Installation – Generic X86 – M900

- Open up the M900 and removed the SATA drive
- Attach drive to SATA III USB adapter
- Connect the adapter to your Windows/Linux box
- Use Balena Etcher [\(https://www.balena.io/etcher/\)](https://www.balena.io/etcher/) to write the bootable image from the website SATA SSD drive
- Re-Install the drive in your M900
- Connect Ethernet Cable, & Power On Pi
- About 10-15 minutes later .. Open a browser to http://{your Pi IP address}:8123
- Follow the on screen prompts to complete the setup.

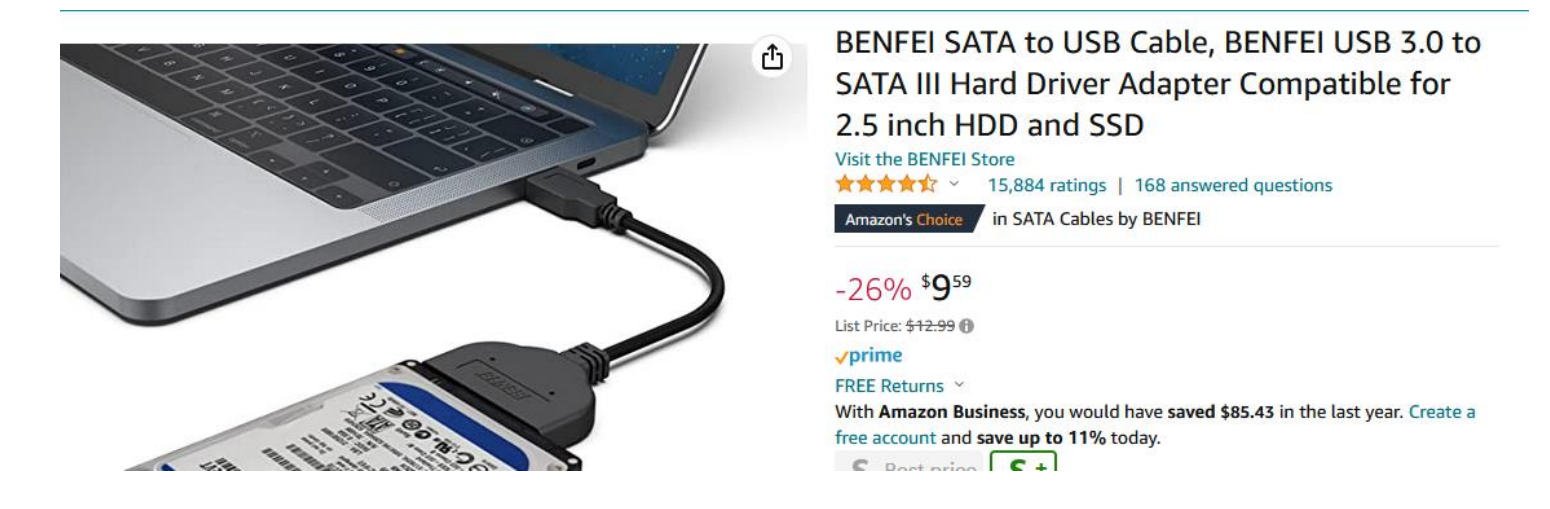

## Installation – ODROID N2+

- 1. Follow the M900 steps to install the boot image to your SATA SDD drive
- 2. Follow these steps to Configure the ODRIOID N2+ boot order to boot from the USB attached SSD drive.
	- 1. https://jamesachambers.com/odroid-n2-petitboot-ssd-boot-guide/

# Recommended Basic Customization after initial configuration steps

1. Enable "Advanced Mode" - left menu – click on your user/profile name

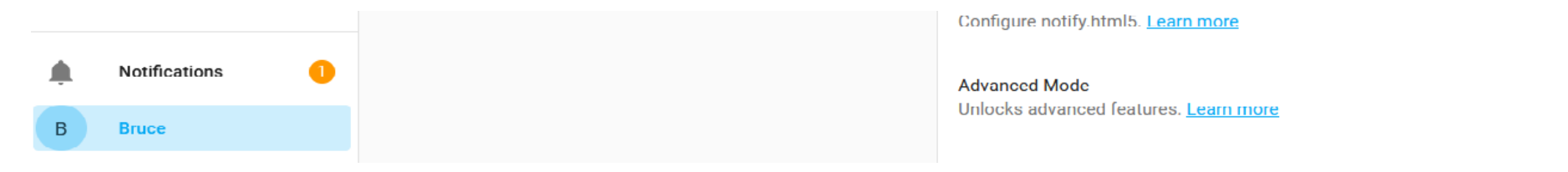

- 2. Install the "File Editor" Add on
	- 1. Left menu, Settings -> AddOns  $\rightarrow$  bottom right add on store search for "File Editor"
	- 2. Follow screen prompts there is nothing to configure

3. Always, Always … if you make any changes to the configuration .yaml file (using the File Editor above)

1. left Menu – Developer Tools – YAML tab (top of screen) -- Check Configuration 4. Also consider installing the Terminal & SSH add on – this will give you access to the HA command line interface and enable remote SSH to the system.

5. Get off using an SD memory card and move to an SSD disk

## Reference Links

- **Home Assistant**  <https://www.home-assistant.io/>
- **Home Assistant Community**  https://community.home-assistant.io/
- **ESPHome** https://esphome.io/
- **ZWAVE** https://www.z-wave.com/smart-guides

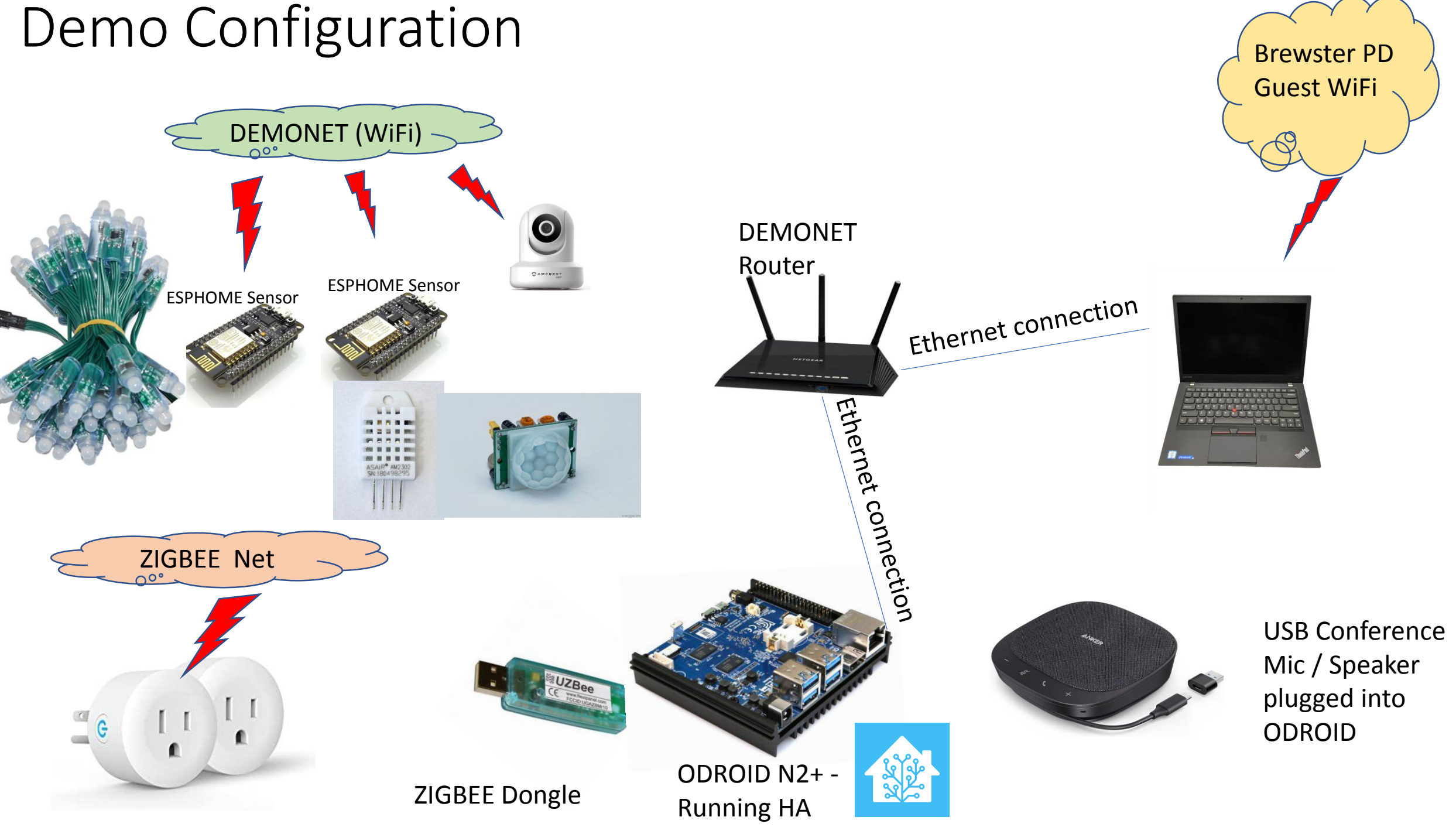

## DEMO

- Add Zigbee devices to the network
- Dashboard Demo create a basic card
- Create a NodeRed Automation Flow
- Demonstrate Rhasspy Voice
	- Add a voice command To invoke a Node Red Flow
	- Add a voice response .